# suntracer®knx basic **Wetterstation für EIB/KNX**

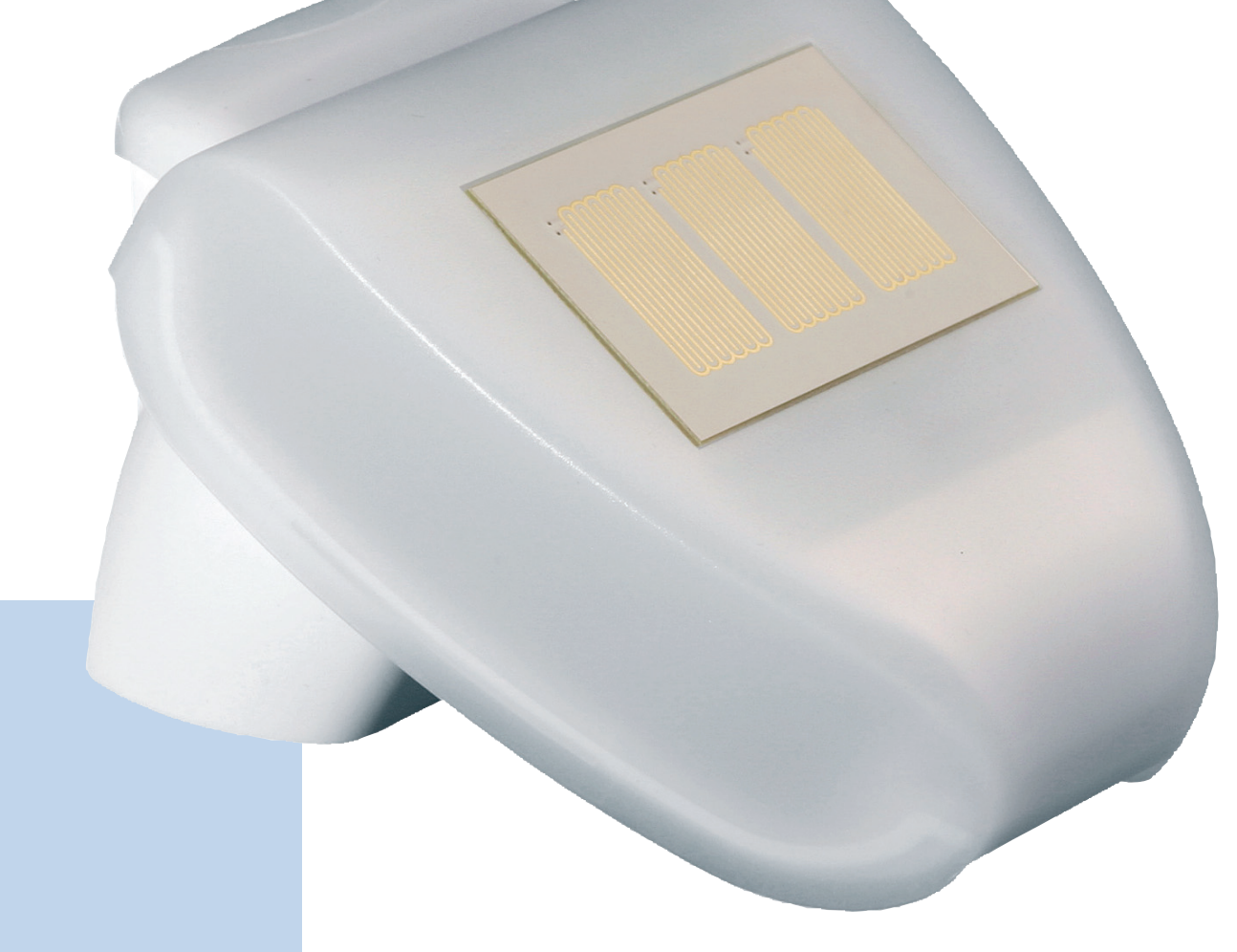

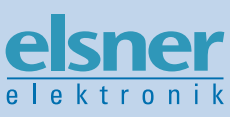

# **Installation und Einstellung**

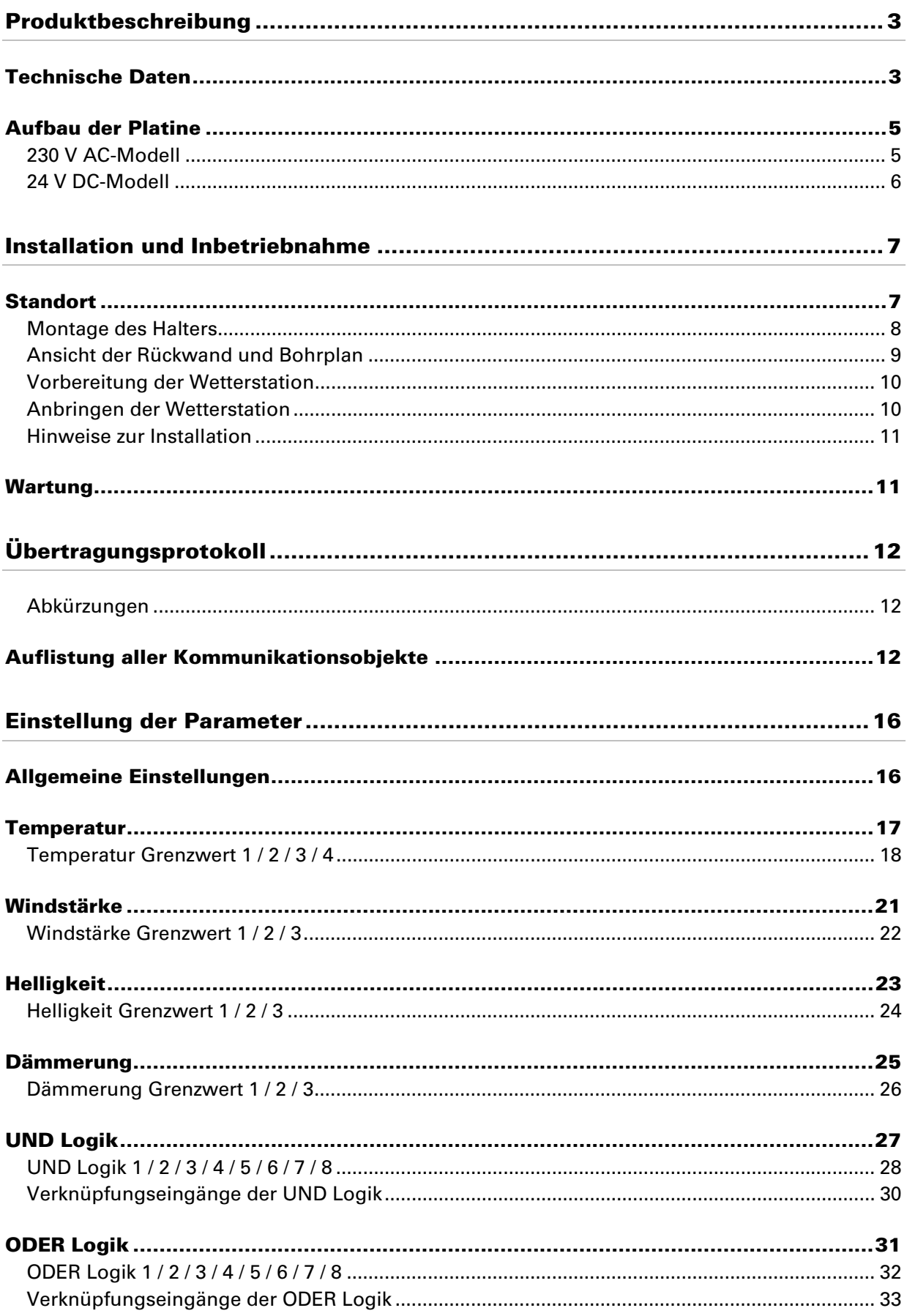

Suntracer KNX basic • ab Softwareversion 1.06, ETS-Programmversion 1.1 • Stand: 12.09.2007. Irrtümer vorbehalten. Technische Änderungen vorbehalten.

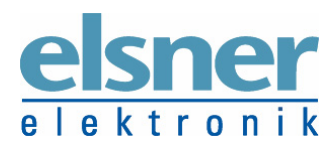

**Elsner Elektronik GmbH** Steuerungs- und Automatisierungstechnik Herdweg 7 • D-75391 Gechingen • Deutschland Tel.: +49 (0) 70 56/93 97-0 • Fax: +49 (0) 70 56/93 97-20 info@elsner-elektronik.de • www.elsner-elektronik.de

# **Produktbeschreibung**

Die Wetterstation suntracer® KNX basic misst Temperatur, Windgeschwindigkeit, Helligkeit und erkennt Regen. Im kompakten Gehäuse des sontracer® KNX basic sind Sensorik, Auswerteelektronik und die Elektronik der Bus-Ankopplung untergebracht.

Die Messwerte werden als physikalische Werte im EIS 5 Format auf den KNX/EIB-Bus gesendet. Den Messwerten und den errechneten Werten stehen diverse Schaltausgänge in Form von Kommunikationsobjekten zur Verfügung, die in Abhängigkeit ihrer Grenzwerte geschaltet werden. Die Grenzwerte selbst können wahlweise per Parameter oder über Kommunikationsobjekte gesetzt werden.

Zusätzlich stehen 8 UND-Logik-Gatter und 8 ODER-Logik-Gatter mit je 4 Eingängen zur Verfügung. Als Eingänge für die Logik-Gatter können sämtliche Schalt-Ereignisse sowie 8 Logikeingänge (in Form von Kommunikationsobjekten) genutzt werden. Der Ausgang jedes Gatters kann wahlweise als 1 Bit oder 2 x 8 Bit konfiguriert werden.

Die Konfiguration erfolgt mit der KNX-Software ETS. Ab der ETS-Version 3 werden die Einstellungs-Menüs des sontracer<sup>®</sup>KNX basic grafisch optimal dargestellt.

Die Programmdatei (Format VD2) steht auf der Homepage von Elsner Elektronik unter www.elsner-elektronik.de im Menübereich "Service > VD2-Dateien für KNX-Produkte" zum Download bereit.

### **Technische Daten**

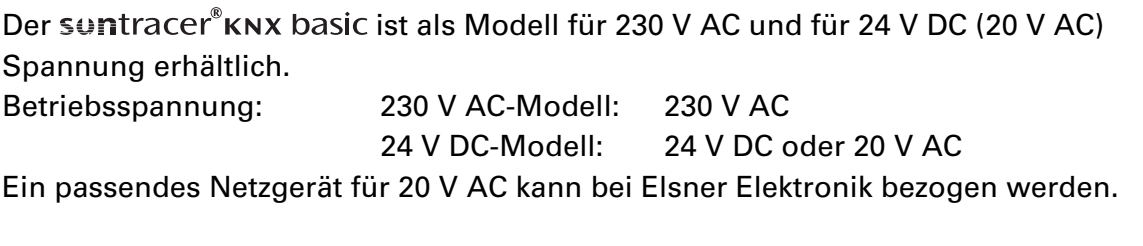

Strom: 230 V AC-Modell: max. 20 mA, Restwelligkeit 10% 24 V DC-Modell: max. 100 mA, Restwelligkeit 10% Beim Einsatz von Schaltnetzteilen kann die Qualität des Funkuhrempfangs beeinträchtigt werden.

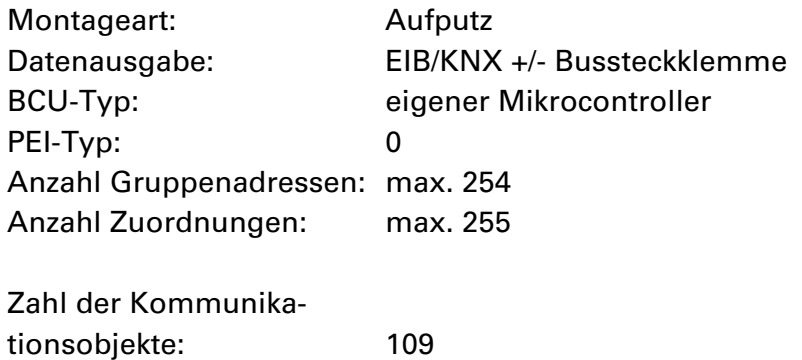

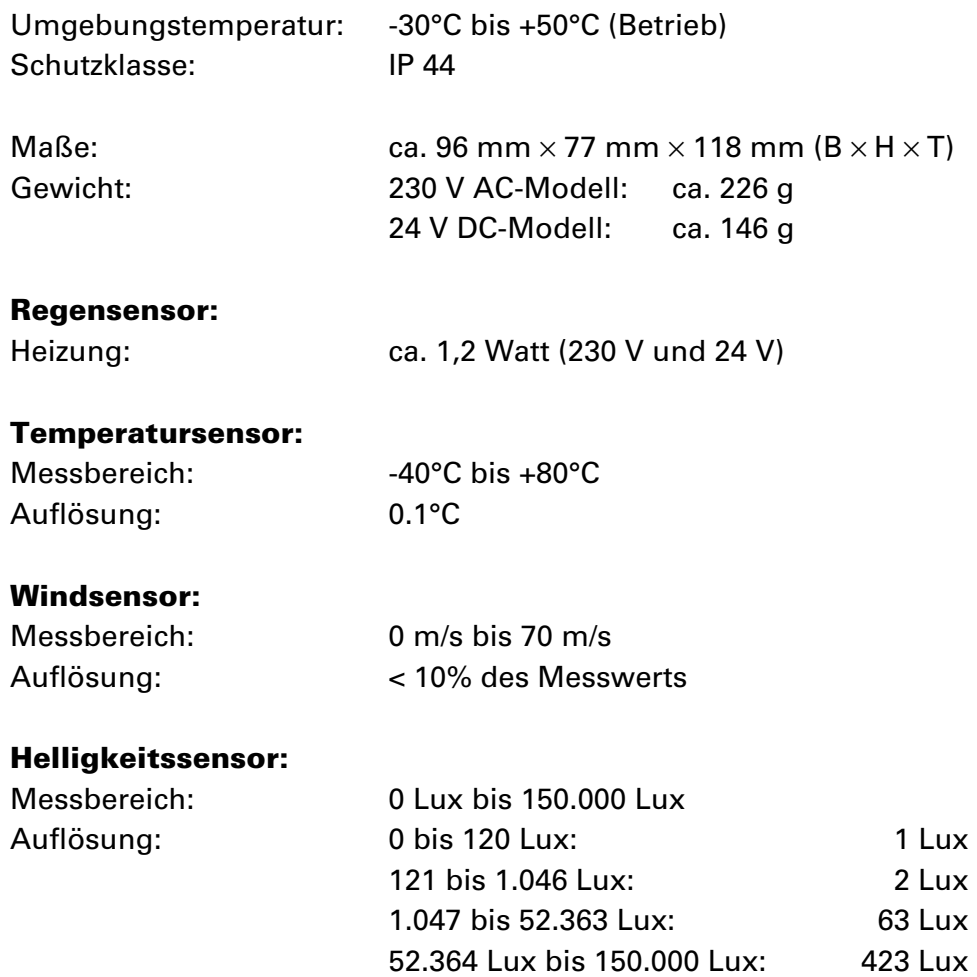

Zur Beurteilung des Produkts hinsichtlich elektromagnetischer Verträglichkeit wurden folgende Normen herangezogen:

Störaussendung: EN 60730-1:2000 Abschnitt EMV (23, 26, H23, H26) (Grenzwertklasse: B) EN 50090-2-2:1996-11 + A1:2002-01 (Grenzwertklasse: B) EN 61000-6-3:2001 (Grenzwertklasse: B)

Störfestigkeit: EN 60730-1:2000 Abschnitt EMV (23, 26, H23, H26) EN 50090-2-2:1996-11 + A1:2002-01 EN 61000-6-1:2004

Das Produkt wurde von einem akkreditierten EMV-Labor entsprechend den oben genannten Normen überprüft.

### **Aufbau der Platine**

### **230 V AC-Modell**

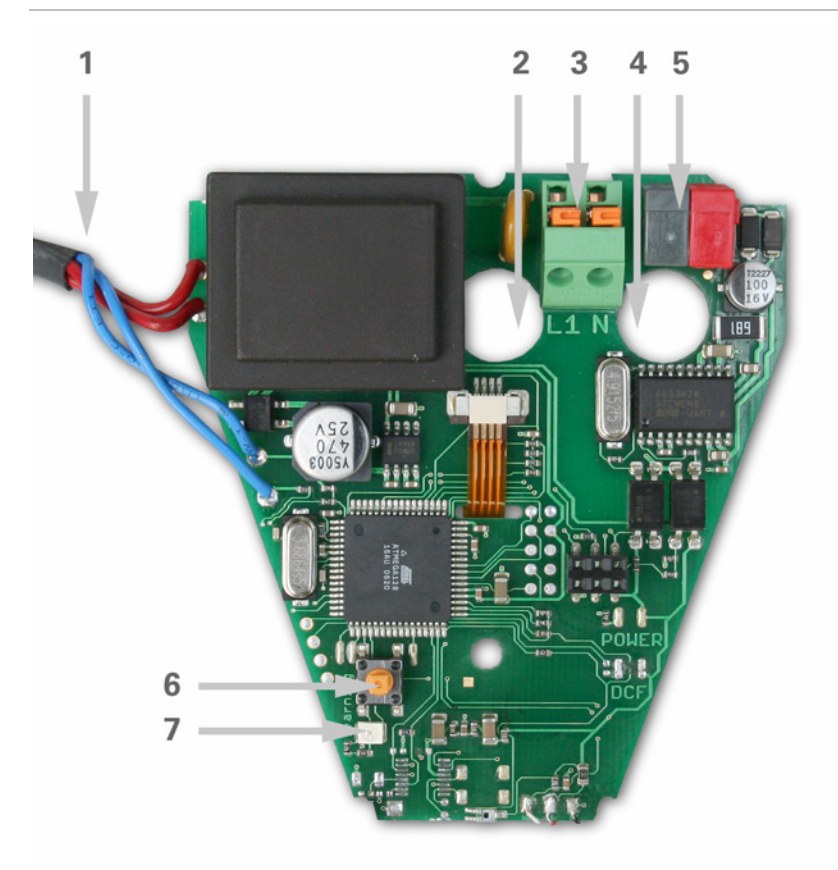

#### Abb. 1

- 1 Kabelverbindung zum Niederschlagssensor im Gehäusedeckel
- 2 Öffnung für Kabel Spannungsversorgung
- 3 Federkraftklemme Spannungsversorgung (230 V AC), geeignet für Massivleiter bis 1,5 mm² oder feindrahtige Leiter
- 4 Öffnung für Bus-Leitung
- 5 KNX-Klemme +/-
- 6 Programmier-Taster zum Einlernen des Geräts
- 7 Programmier-LED

#### **24 V DC-Modell**

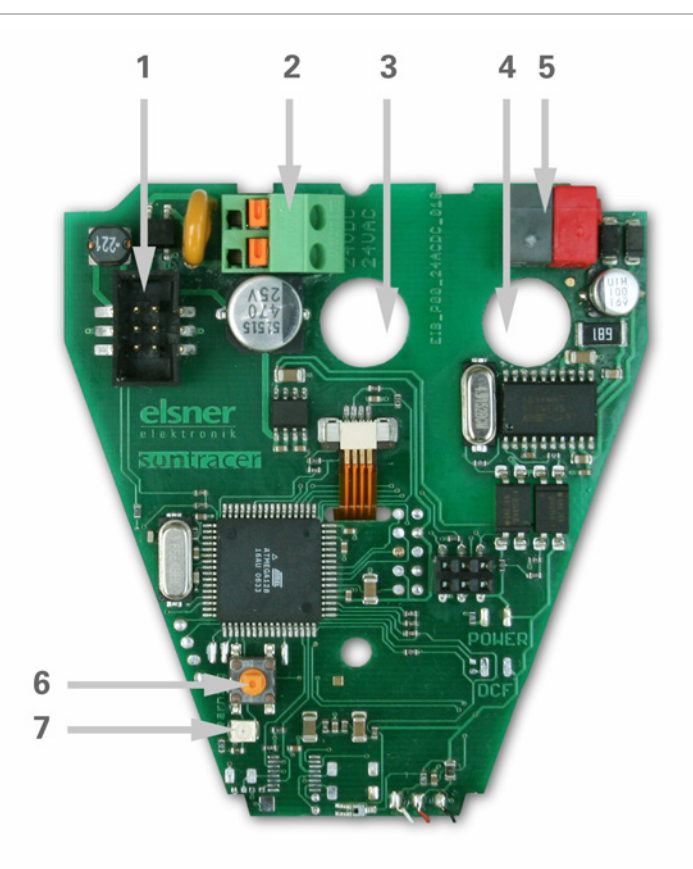

#### Abb. 2

- 1 Steckplatz für Kabelverbindung zum Niederschlagssensor im Gehäusedeckel
- 2 Federkraftklemme Spannungsversorgung (24 V DC/20 V AC), geeignet für Massivleiter bis 1,5 mm² oder feindrahtige Leiter
- 3 Öffnung für Kabel Spannungsversorgung
- 4 Öffnung für Bus-Leitung
- 5 KNX-Klemme +/-
- 6 Programmier-Taster zum Einlernen des Geräts
- 7 Programmier-LED

## **Installation und Inbetriebnahme**

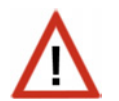

#### **Achtung Netzspannung! Die VDE-Bestimmungen sind zu beachten.**

Installation, Prüfung, Inbetriebnahme und Fehlerbehebung der Wetterstation dürfen nur von einer Elektrofachkraft (lt. VDE 0100) durchgeführt werden. Schalten Sie alle zu montierenden Leitungen spannungslos und treffen Sie Sicherheitsvorkehrungen gegen unbeabsichtigtes Einschalten.

Die Wetterstation ist ausschließlich für den sachgemäßen Gebrauch bestimmt. Bei jeder unsachgemäßen Änderung oder Nichtbeachten der Bedienungsanleitung erlischt jeglicher Gewährleistungs- oder Garantieanspruch.

Nach dem Auspacken ist das Gerät unverzüglich auf eventuelle mechanische Beschädigungen zu untersuchen. Wenn ein Transportschaden vorliegt, ist unverzüglich der Lieferant davon in Kenntnis zu setzen.

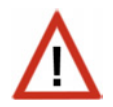

#### **Die Wetterstation darf bei Beschädigung nicht in Betrieb genommen werden.**

Wenn anzunehmen ist, dass ein gefahrloser Betrieb nicht mehr gewährleistet ist, so ist die Anlage außer Betrieb zu nehmen und gegen unbeabsichtigten Betrieb zu sichern.

Die Wetterstation darf nur als ortsfeste Installation betrieben werden, das heißt nur in eingebautem Zustand und nach Abschluss aller Installations- und Inbetriebnahmearbeiten und nur im dafür vorgesehenen Umfeld.

Für Änderungen der Normen und Standards nach Erscheinen der Bedienungsanleitung ist Elsner Elektronik nicht haftbar.

### **Standort**

Wählen Sie eine Montageposition am Gebäude, wo Wind, Regen und Sonne ungehindert von den Sensoren erfasst werden können. . Es dürfen keine Konstruktionsteile über der Wetterstation angebracht sein, von denen noch Wasser auf den Niederschlagssensor tropfen kann, nachdem es bereits aufgehört hat zu regen oder zu schneien. Die Wetterstation darf nicht durch den Baukörper oder zum Beispiel Bäume abgeschattet werden. Unter der Wetterstation muss mindestens 60 cm Freiraum belassen werden, um eine korrekte Windmessung zu ermöglichen und bei Schneefall ein Einschneien zu verhindern.

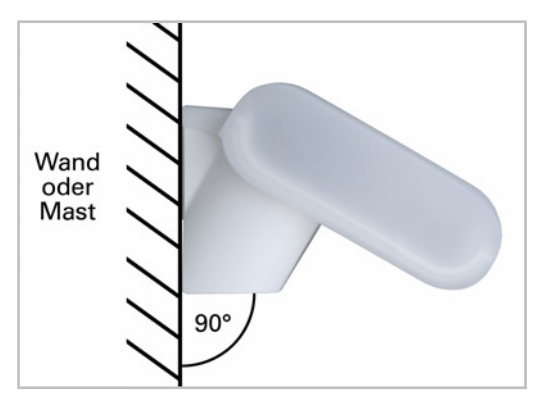

#### Abb. 3

Die Wetterstation muss an einer senkrechten Wand (bzw. einem Mast) angebracht werden.

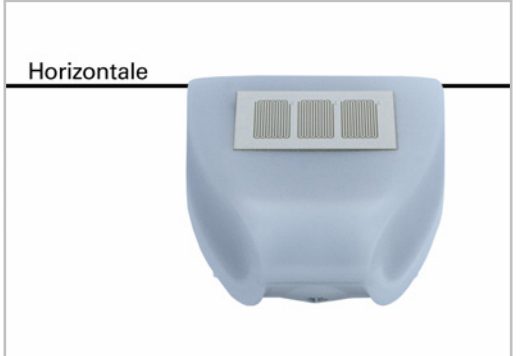

Abb. 4 Die Wetterstation muss in der Querrichtung horizontal (waagerecht) montiert sein.

### **Montage des Halters**

Die Wetterstation suntracer® KNX basic beinhaltet einen kombinierten Wand-/Masthalter. Der Halter ist bei Lieferung mit Klebestreifen an der Gehäuserückseite befestigt.

Befestigen Sie den Halter senkrecht an Wand oder Mast.

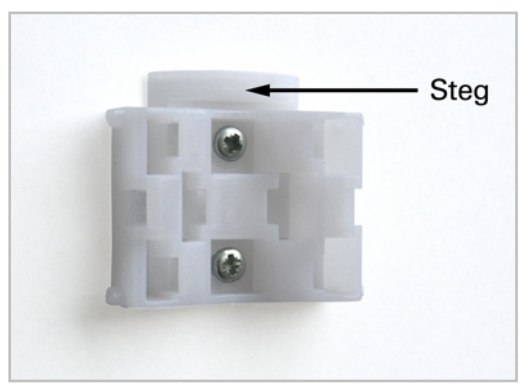

#### Abb. 5

Bei Wandmontage: ebene Seite zur Wand, halbmondförmiger Steg nach oben.

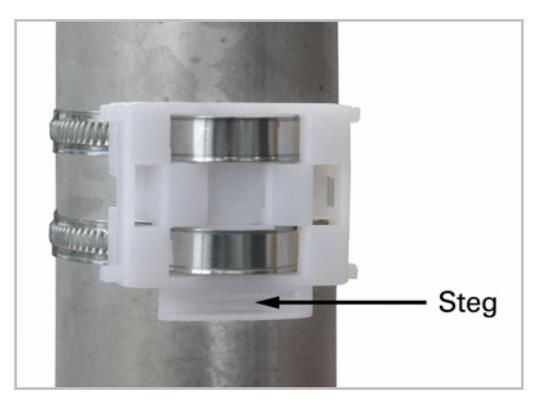

#### Abb. 6

Bei Mastmontage: geschwungene Seite zum Mast, Steg nach unten.

### **Ansicht der Rückwand und Bohrplan**

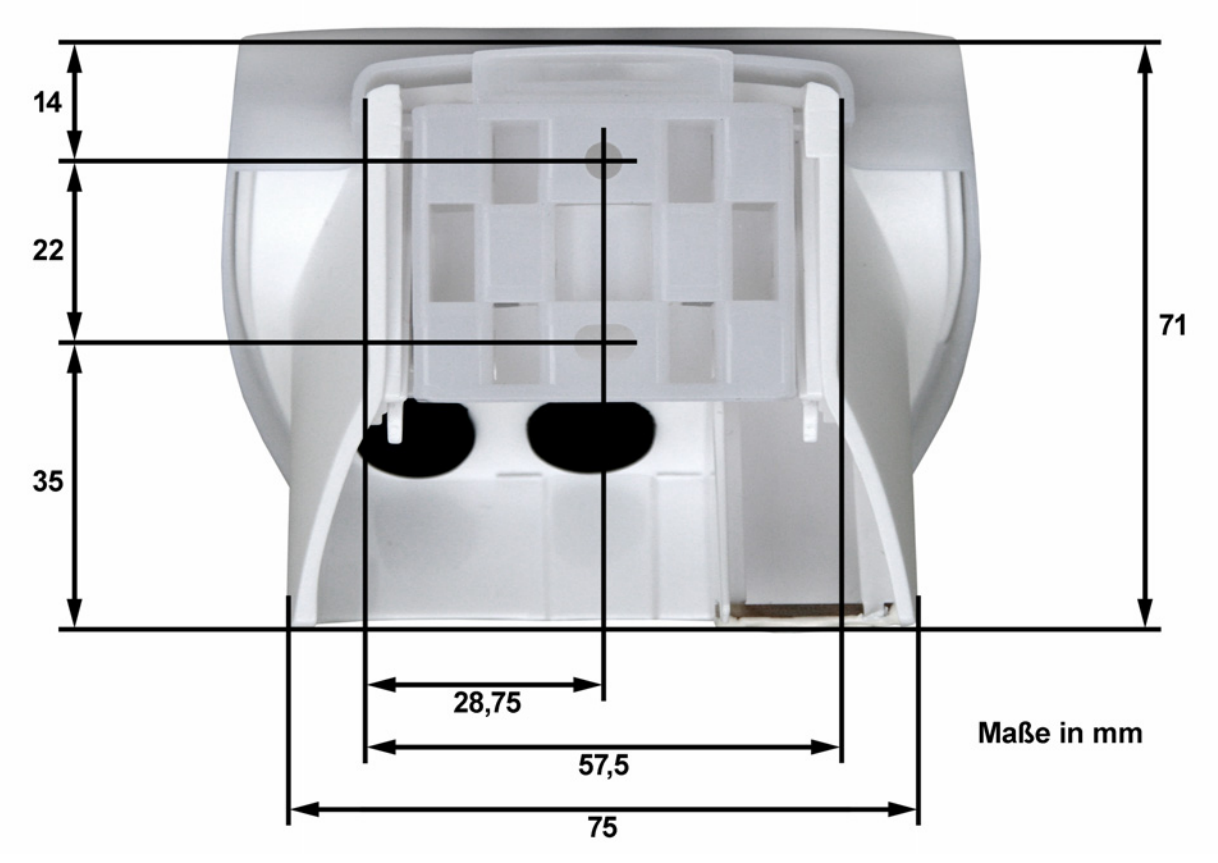

#### Abb. 7a

Bemaßung Gehäuserückseite mit Halter, technisch bedingte Abweichungen möglich

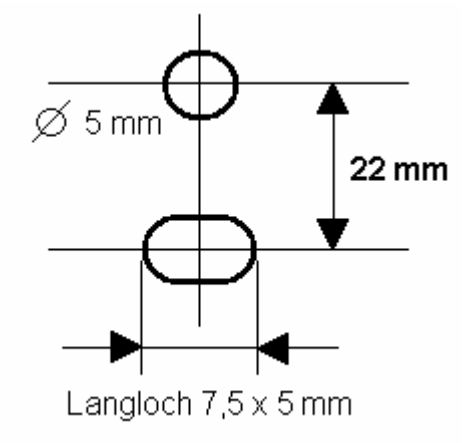

Abb. 7b Bohrplan

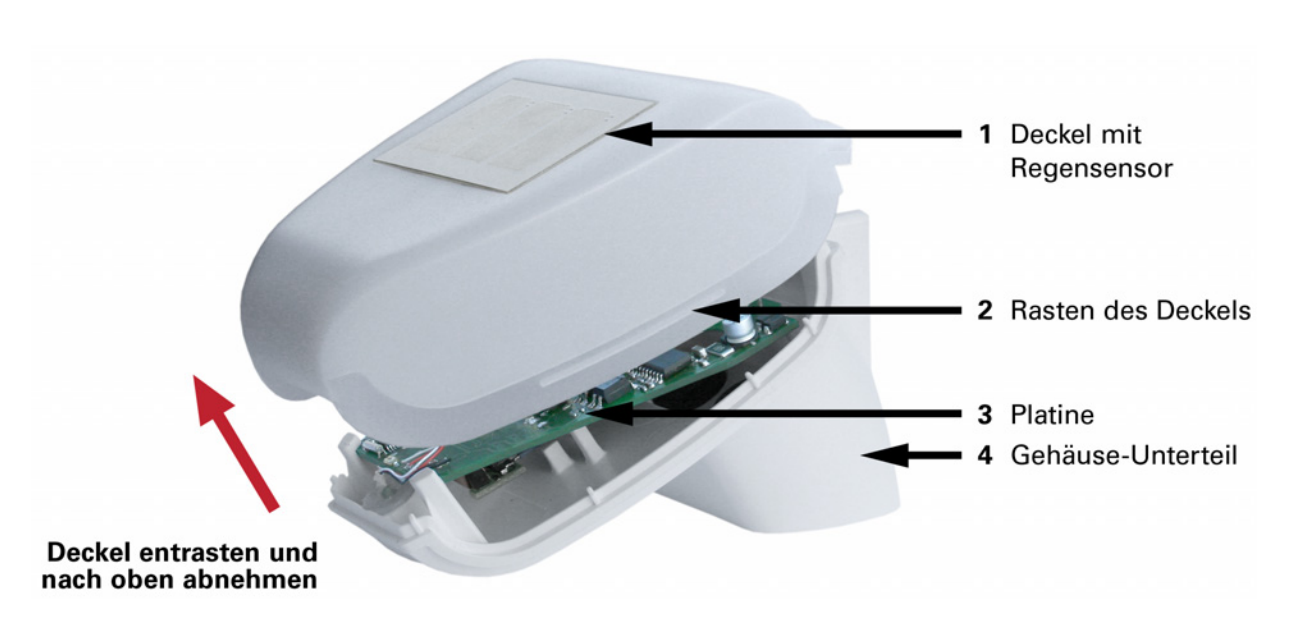

Abb. 8

Der Deckel der Wetterstation mit dem Regensensor ist am unteren Rand rechts und links eingerastet (siehe Abb. 8). Nehmen Sie den Deckel von der der Wetterstation ab. Gehen sie sorgfältig vor, um die Kabelverbindung zwischen der Platine im Unterteil und dem Regensensor im Deckel nicht abzureißen (beim 230 V AC-Modell gelötete Kabelverbindung, beim 24 V DC-Modell Kabel mit Stecker).

Führen Sie die Kabel für Spannungsversorgung und Busanschluss durch die Gummidichtungen an der Unterseite der Wetterstation und schließen Spannung L/N und Bus +/- an die dafür vorgesehenen Klemmen an.

#### **Anbringen der Wetterstation**

Schließen Sie das Gehäuse, indem Sie den Deckel über das Unterteil stülpen. Der Deckel muss rechts und links mit einem deutlichen "Klick" einrasten.

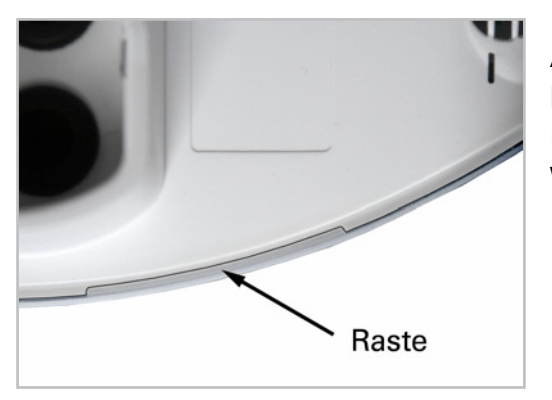

#### Abb. 9

Prüfen Sie ob Deckel und Unterteil richtig verrastet sind! Die Abbildung zeigt die geschlossene Wetterstation von unten.

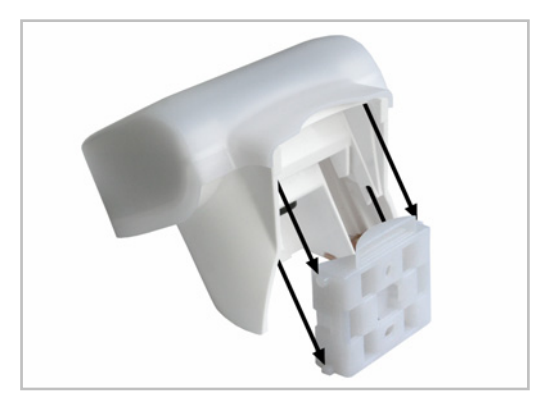

Abb. 10

Schieben Sie das Gehäuse von oben in den montierten Halter. Die Zapfen des Halters müssen dabei in den Schienen des Gehäuses einrasten.

Zum Abnehmen lässt sich die Wetterstation nach oben gegen den Widerstand der Rasten wieder aus dem Halter herausziehen.

#### **Hinweise zur Installation**

Öffnen Sie die Wetterstation suntracer® KNX basic nicht, wenn Wasser (Regen) eindringen kann: Schon wenige Tropfen könnten die Elektronik beschädigen. Achten Sie auf korrekten Anschluss. Ein Falschanschluss kann zur Zerstörung der Wetterstation oder mit ihr verbundener elektronischer Geräte führen.

Bei der Montage ist darauf zu achten, dass der Temperatursensor (kleine Platine an der Unterseite des Gehäuses) nicht beschädigt wird. Auch die Kabelverbindung zwischen Platine und Regensensor darf beim Anschluss nicht abgerissen oder geknickt werden.

Der Windmesswert und somit auch alle Wind-Schaltausgänge können erst 60 Sekunden nach Anlegen der Versorgungsspannung ausgegeben werden.

### **Wartung**

Die Wetterstation sollte regelmäßig zweimal pro Jahr auf Verschmutzung überprüft und bei Bedarf gereinigt werden. Bei starker Verschmutzung kann der Windsensor funktionsunfähig werden, ständig eine Regenmeldung anliegen oder keine Sonne mehr erkannt werden.

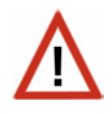

**Zur Wartung und Reinigung sollte die Wetterstation sicherheitshalber immer vom Netzstrom getrennt werden (z. B. Sicherung ausschalten/entfernen).** 

# **Übertragungsprotokoll**

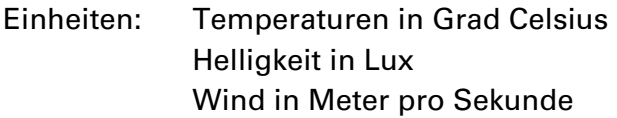

### **Abkürzungen**

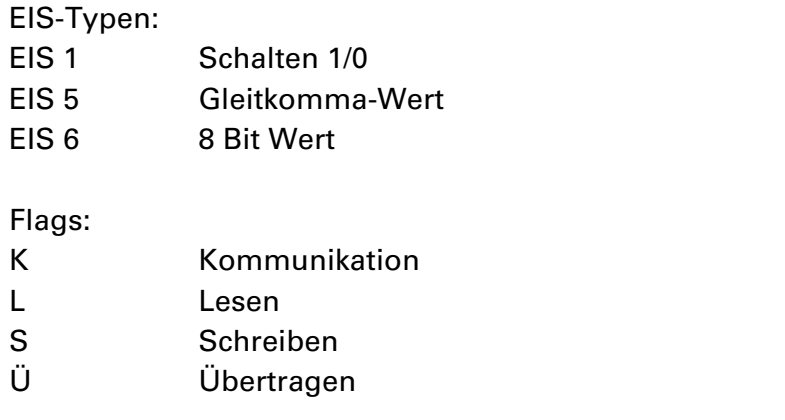

# **Auflistung aller Kommunikationsobjekte**

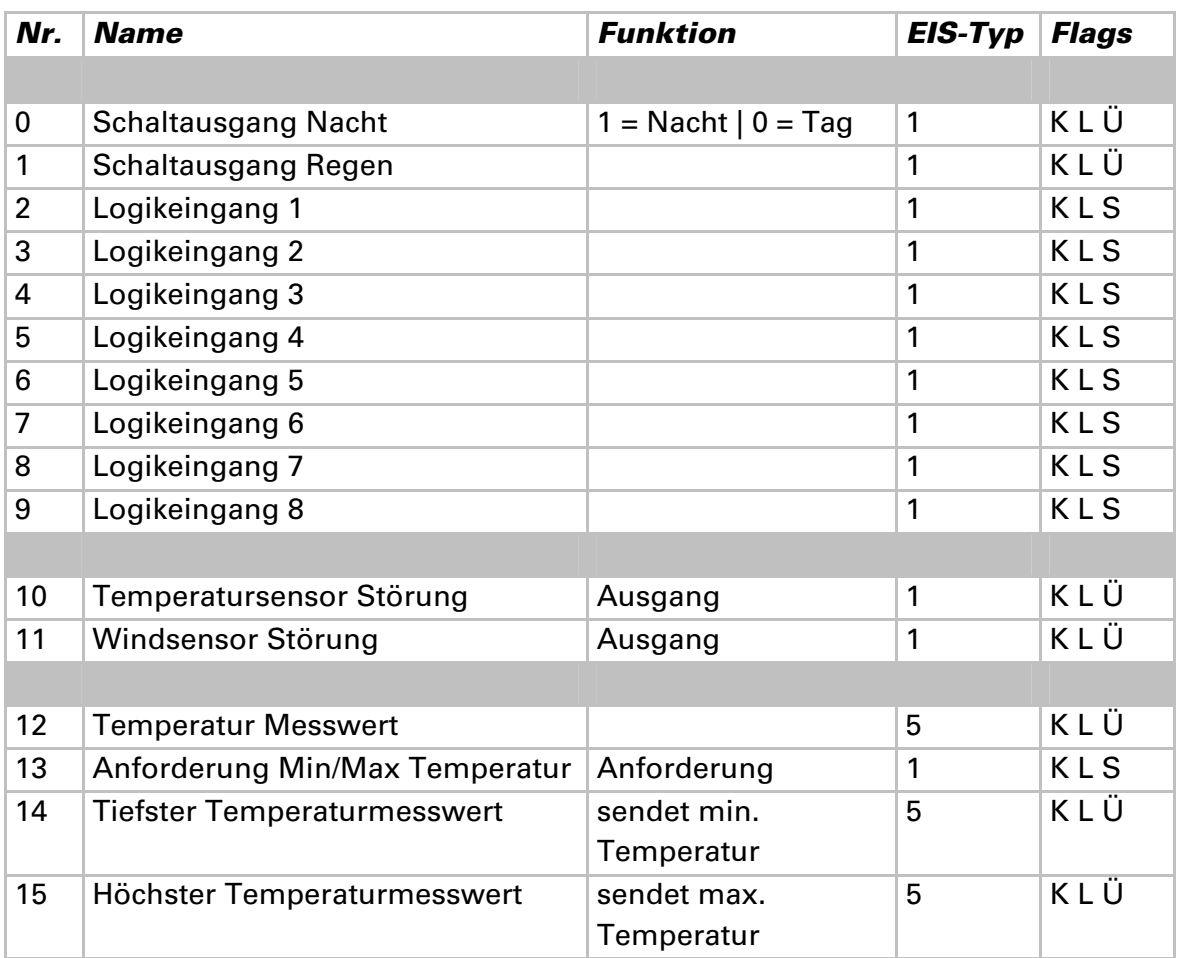

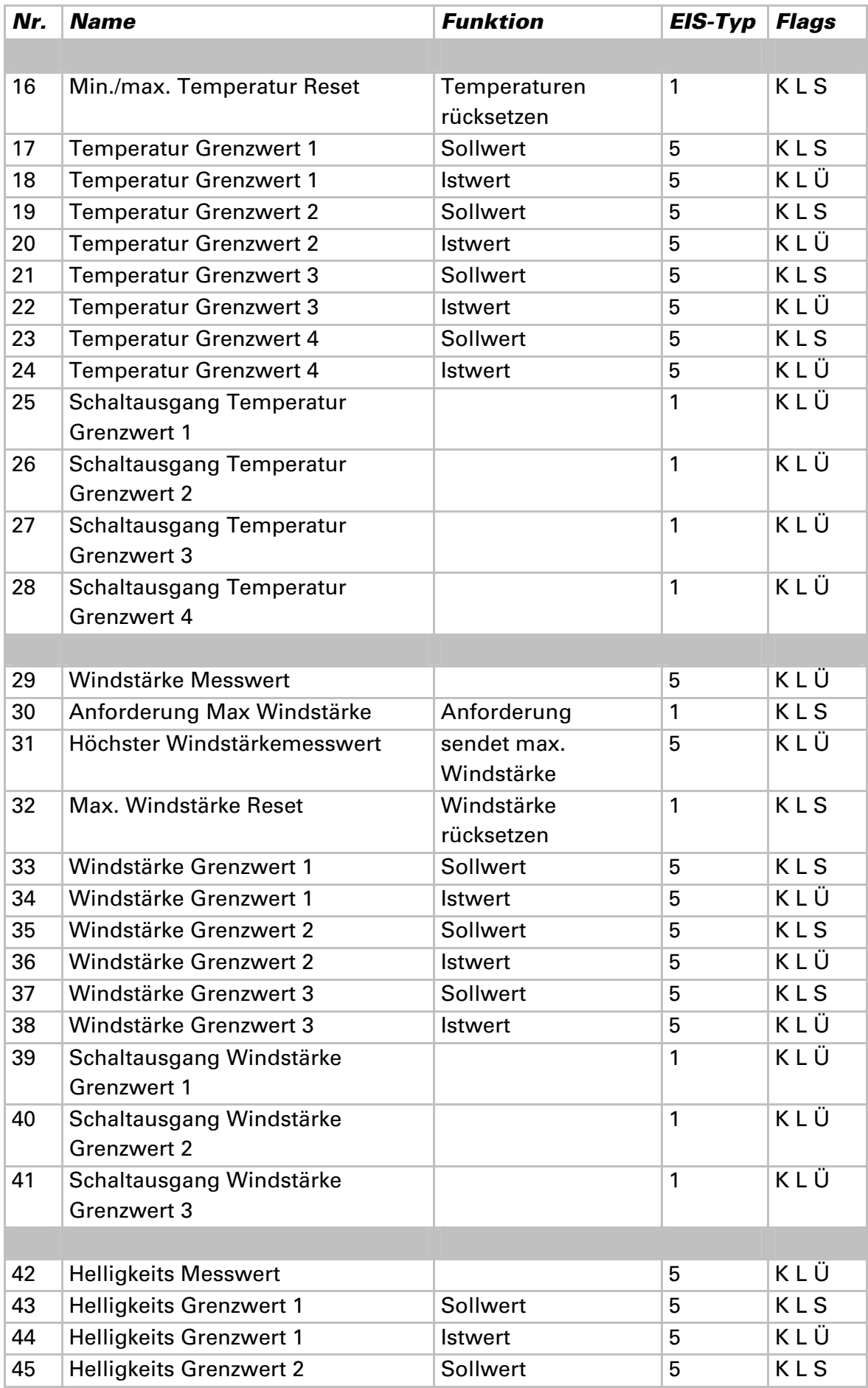

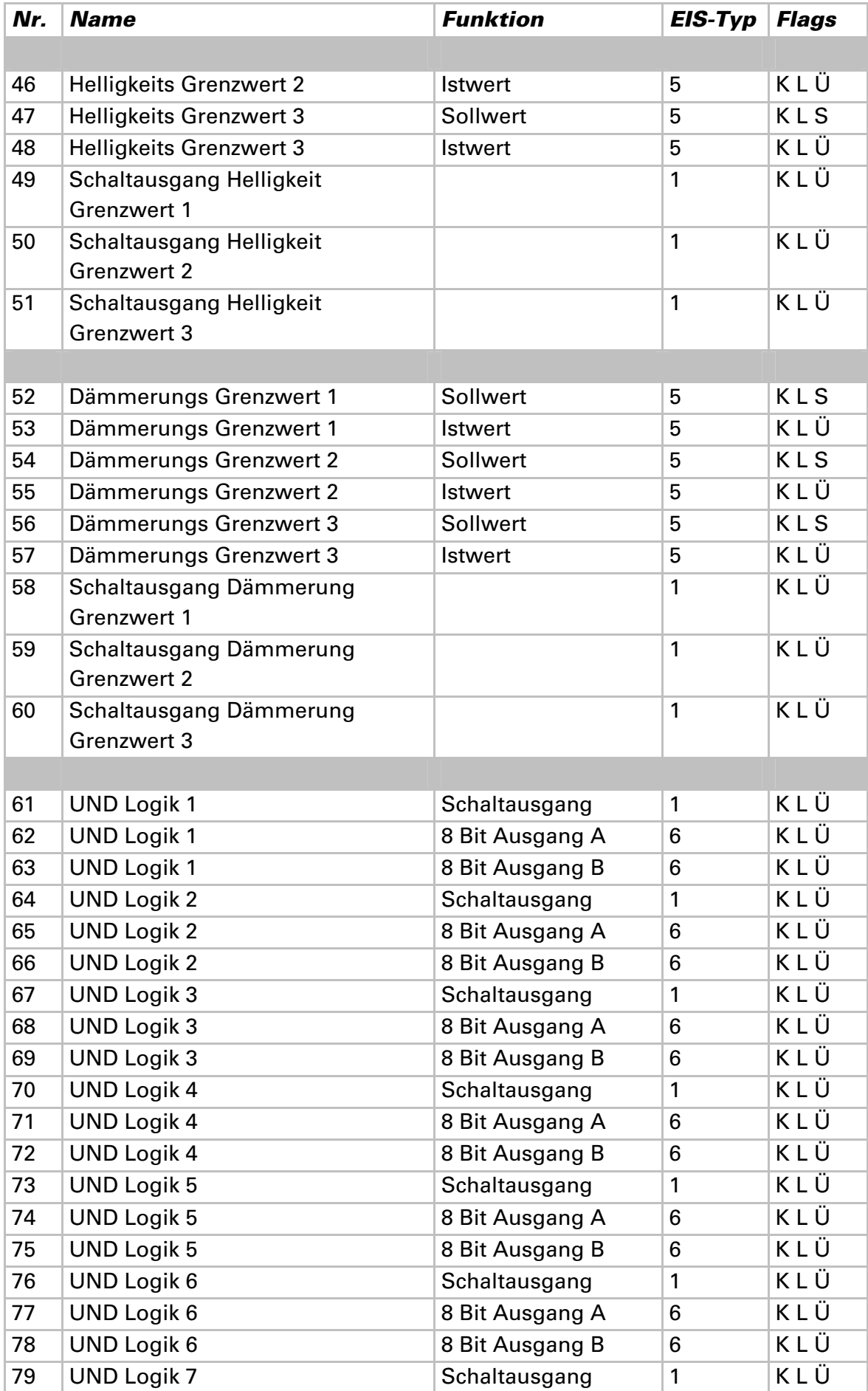

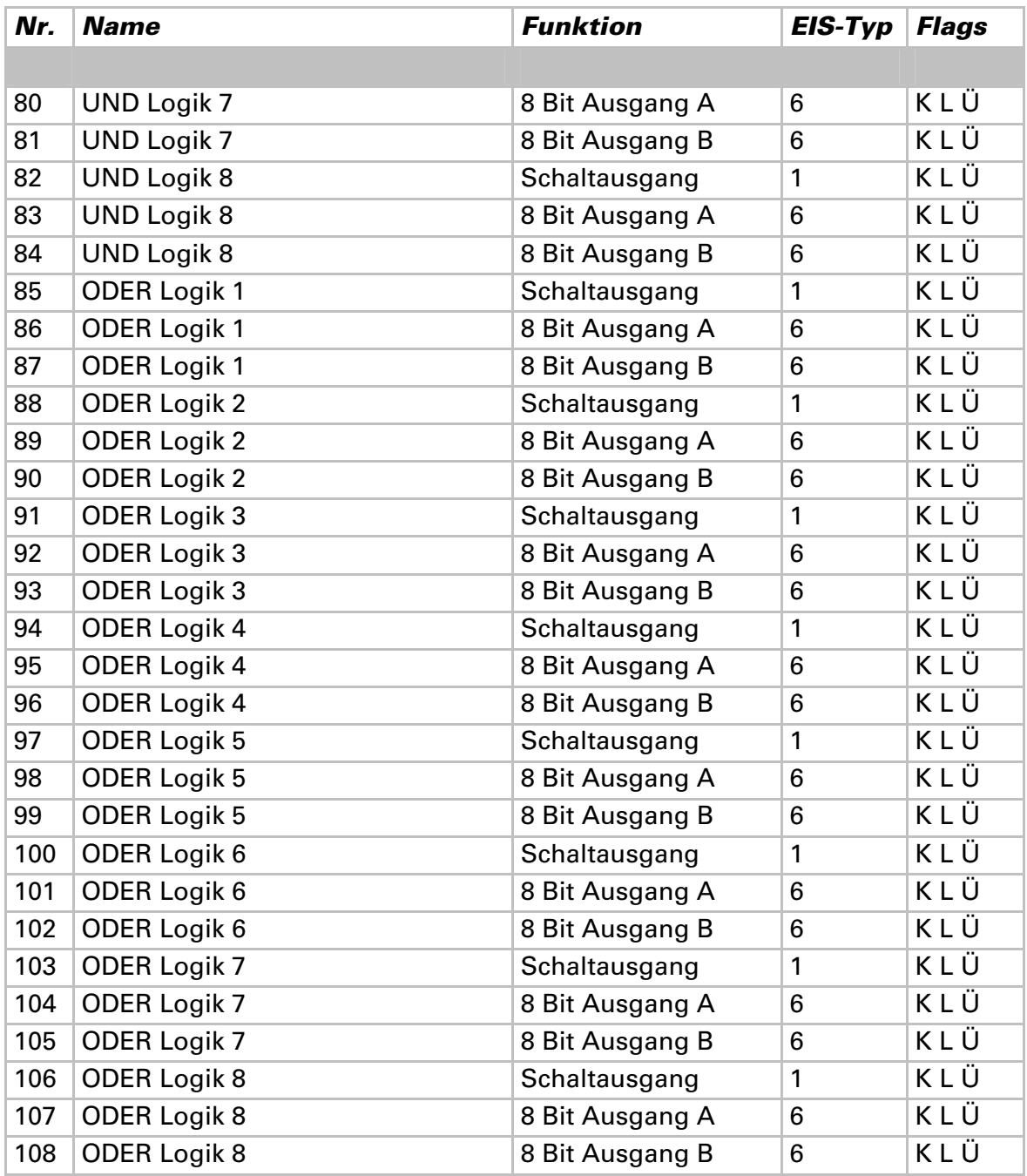

# **Einstellung der Parameter**

### **Allgemeine Einstellungen**

#### 0.0.2 Suntracer KNX basic

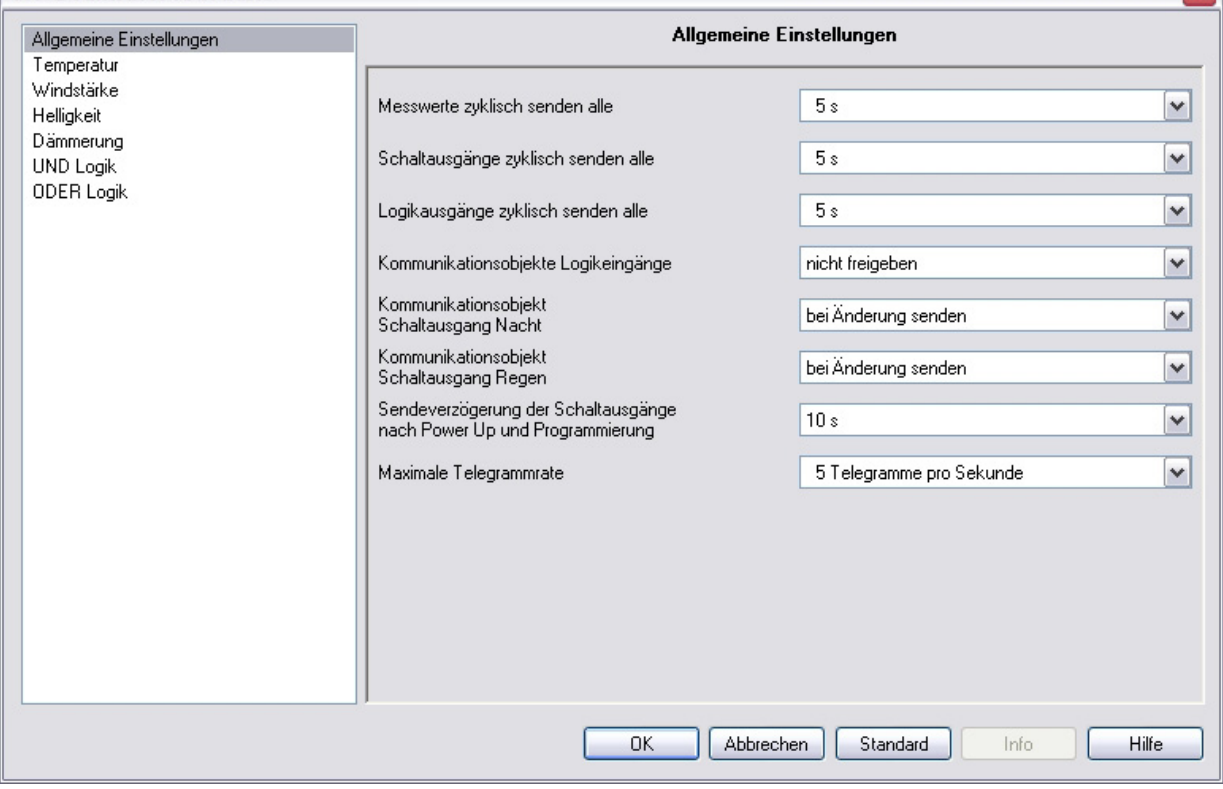

 $\overline{\mathbf{x}}$ 

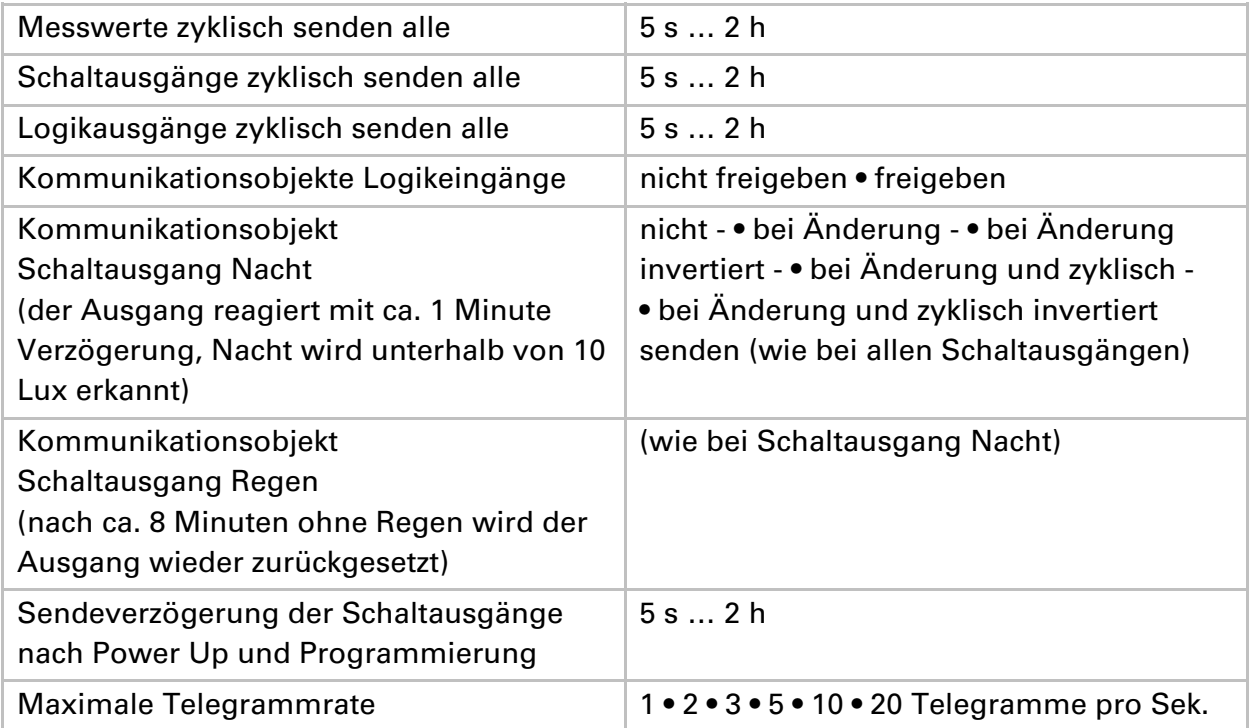

### **Temperatur**

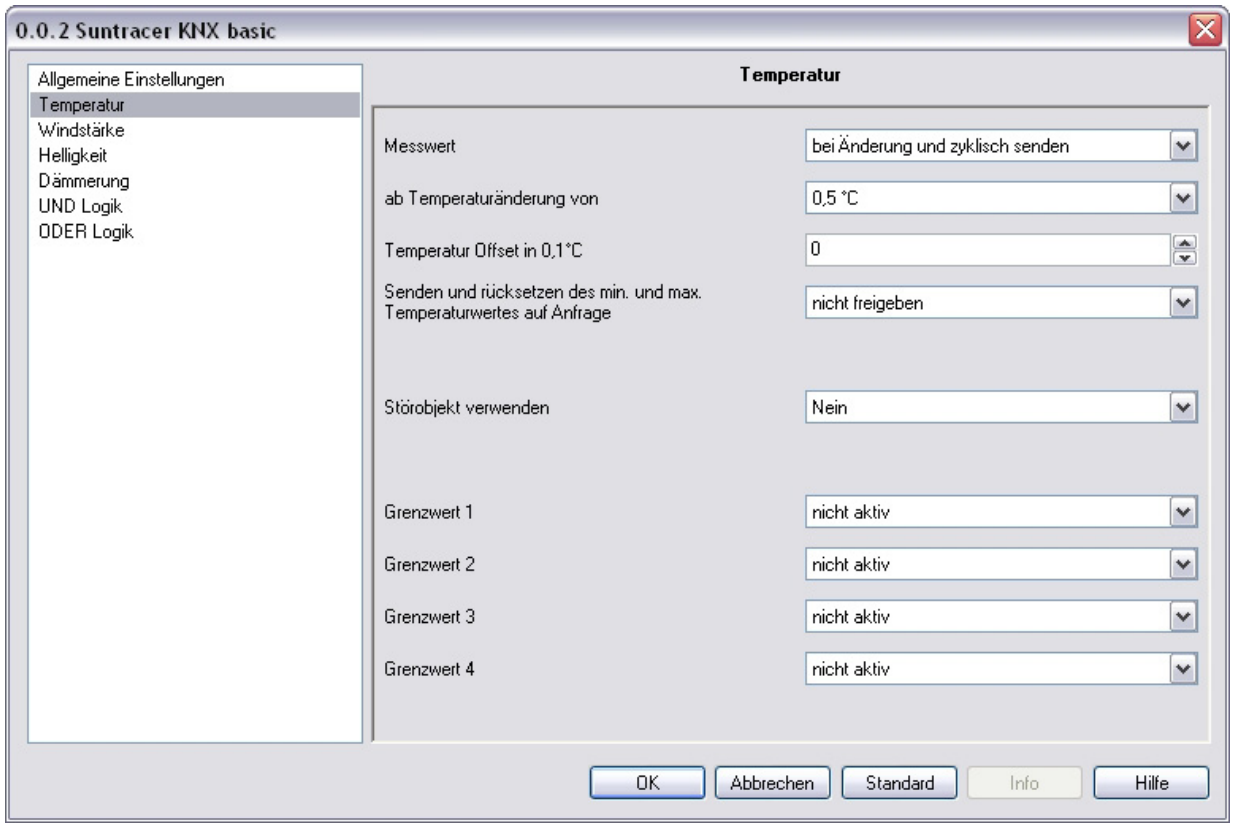

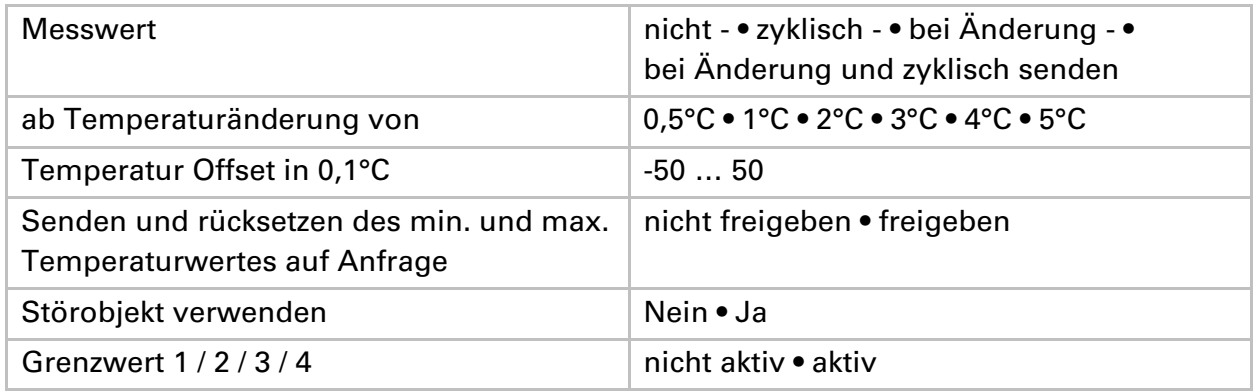

### **Temperatur Grenzwert 1 / 2 / 3 / 4**

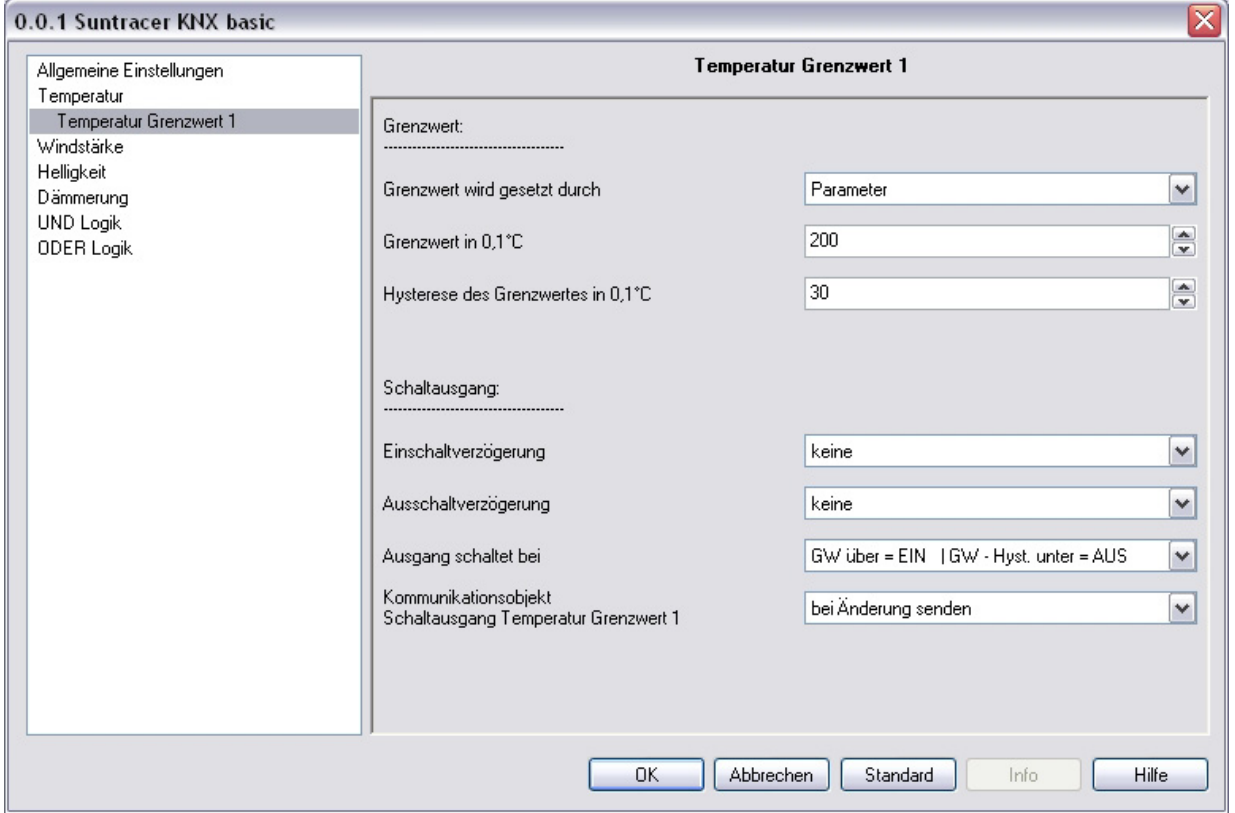

### **Wenn der Grenzwert durch Parameter gesetzt wird:**

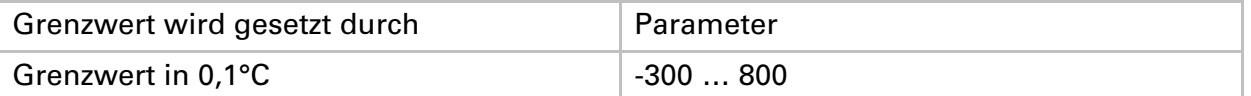

**Wenn der Grenzwert durch ein Kommunikationsobjekt gesetzt wird, muss bei der Erstinbetriebnahme ein Grenzwert vorgegeben werden, der bis zur 1. Kommunikation eines neuen Grenzwerts gültig ist:** 

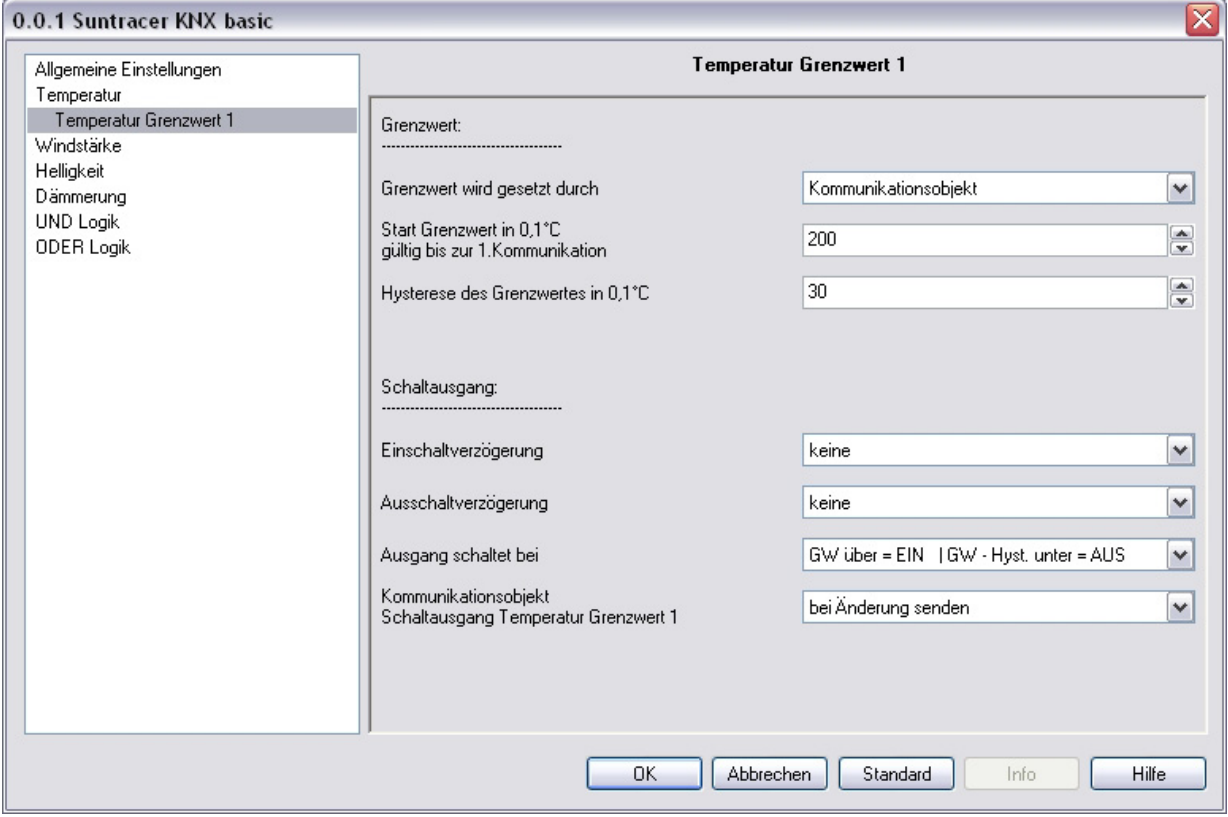

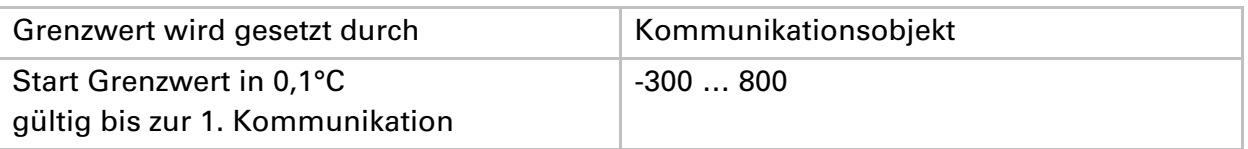

Die zuletzt per Kommunikationsobjekte gesetzten Grenzwerte werden im EEPROM gespeichert, damit sie bei Spannungsausfall erhalten bleiben und bei Rückkehr der Netzspannung wieder zur Verfügung stehen.

#### **Bei bereits in Betrieb genommener Wetterstation kann der zuletzt kommunizierte Grenzwert verwendet werden:**

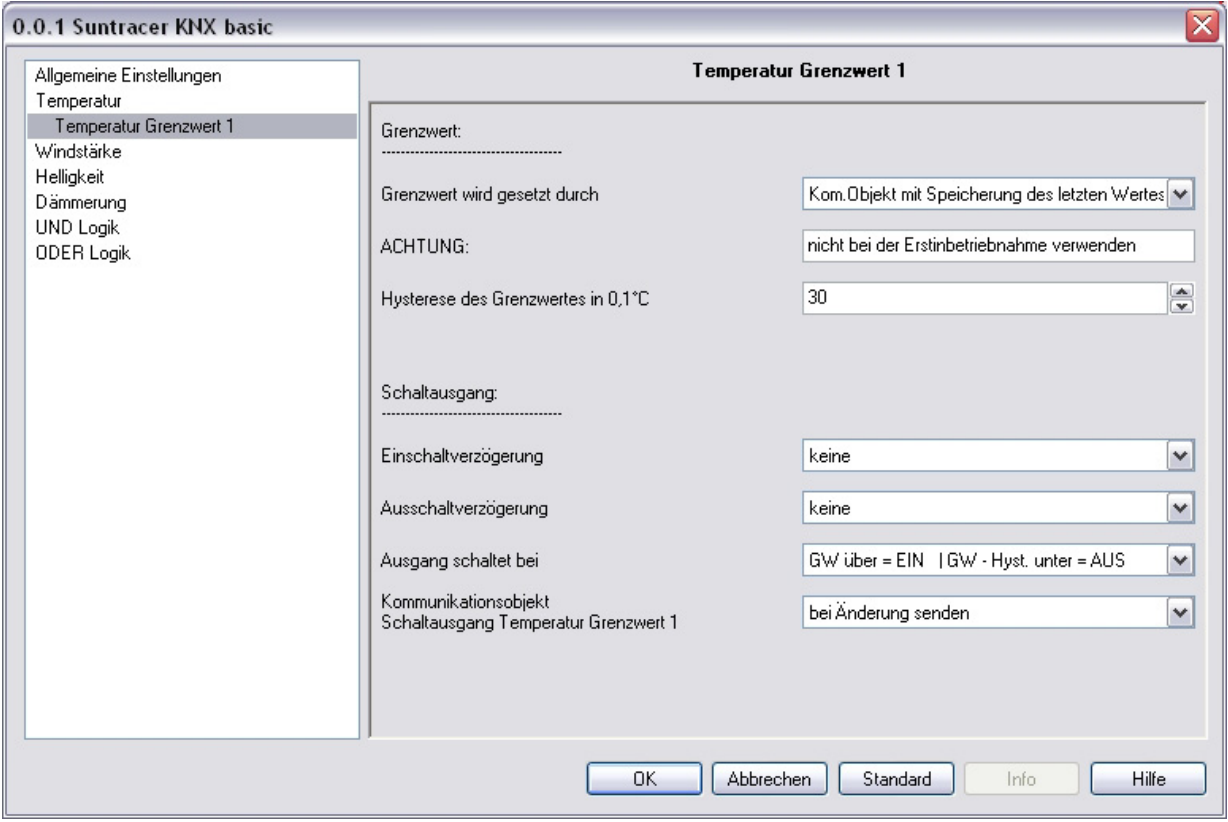

Wurde einmal ein Grenzwert per Parameter oder über Kommunikationsobjekt gesetzt, dann bleibt bei dieser Einstellung der zuletzt eingestellte Grenzwert solange erhalten, bis ein neuer Grenzwert per Kommunikationsobjekt übertragen wird.

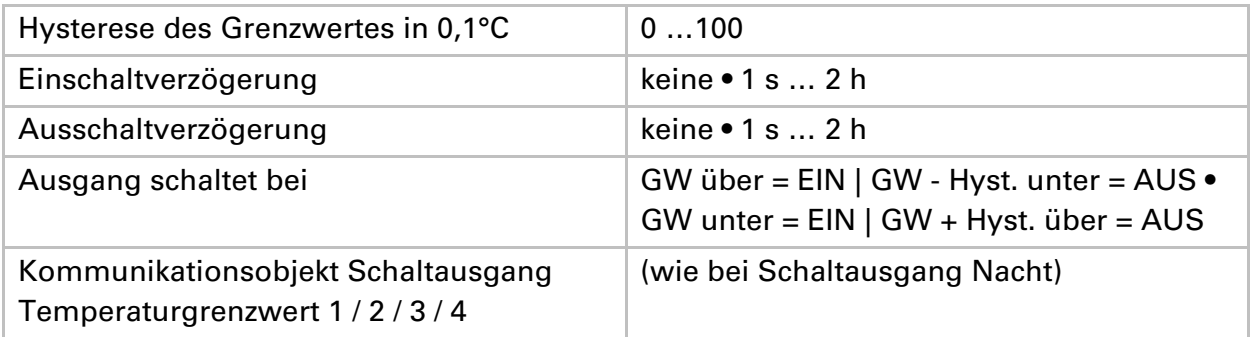

### **Windstärke**

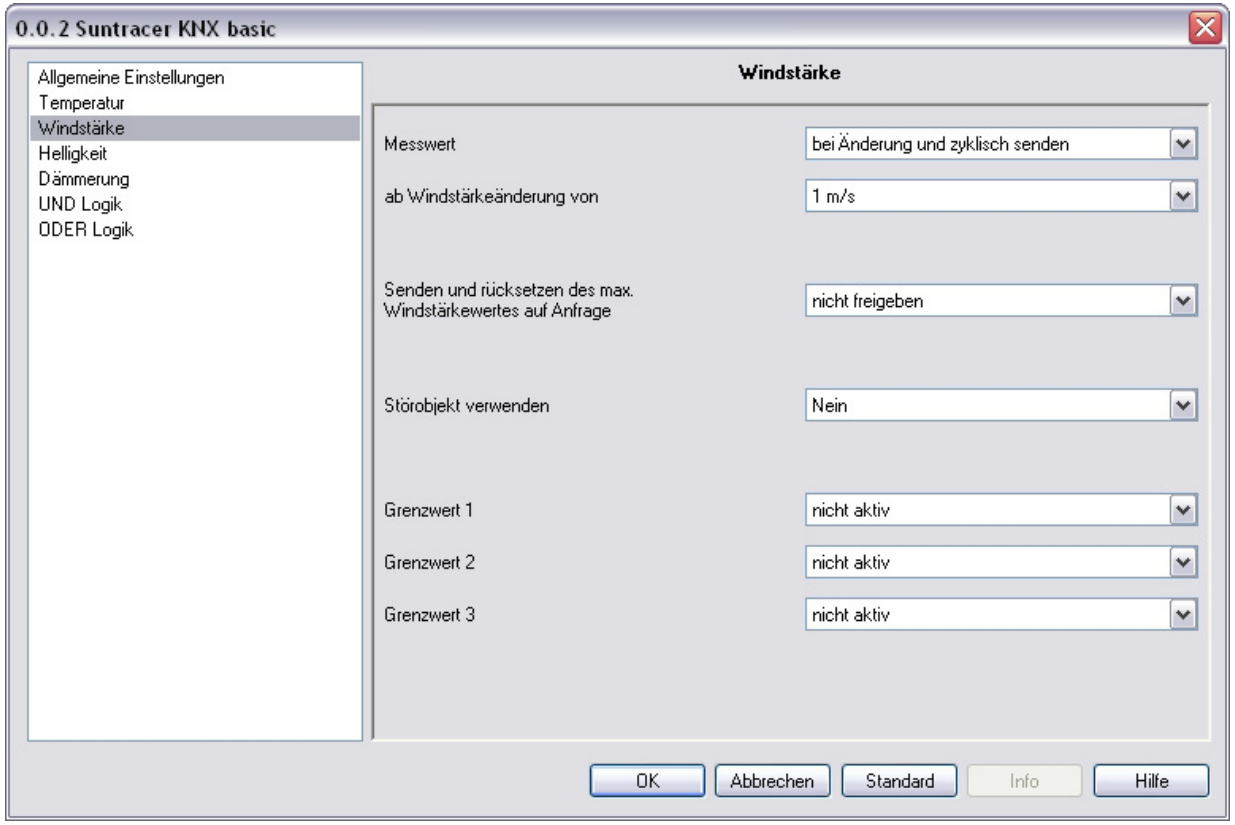

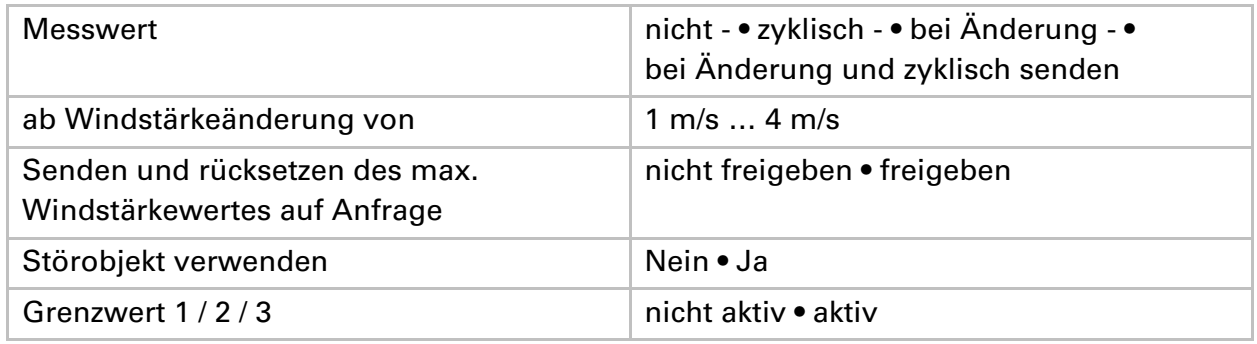

### **Windstärke Grenzwert 1 / 2 / 3**

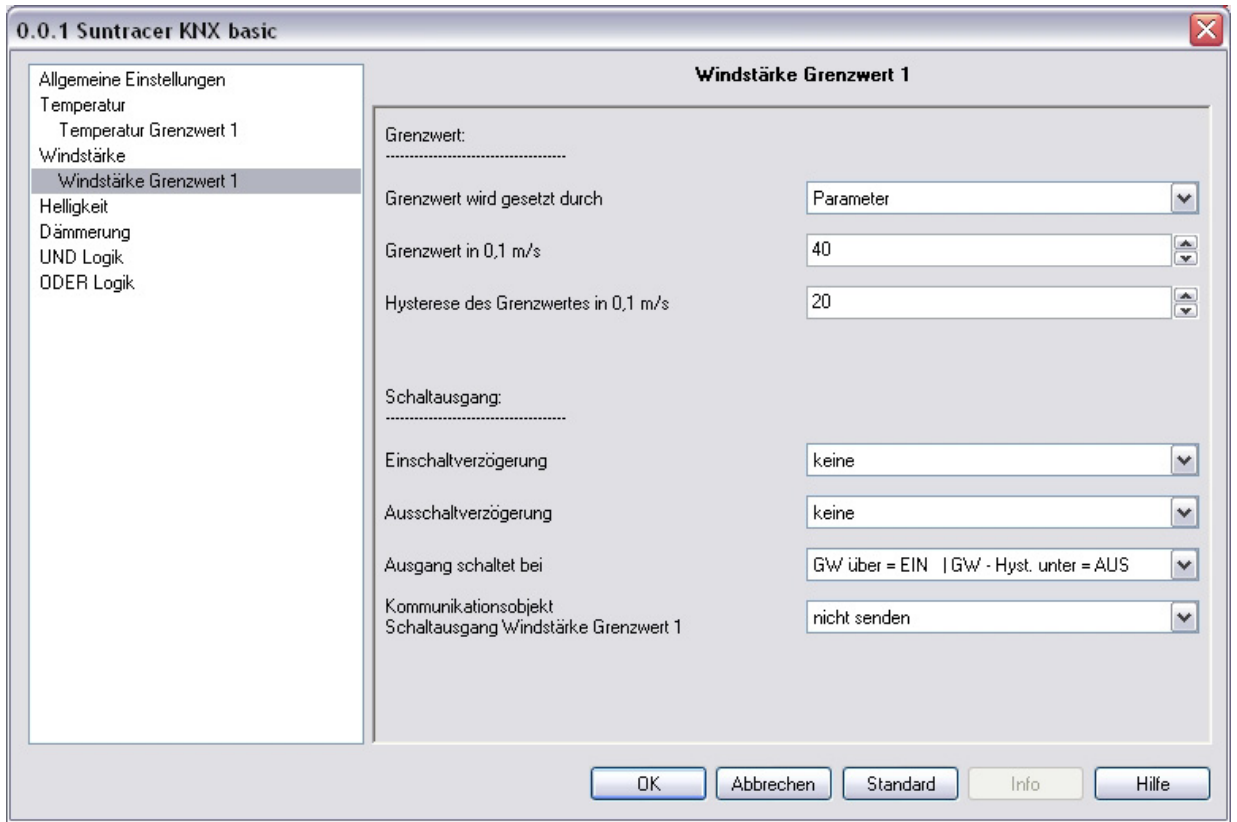

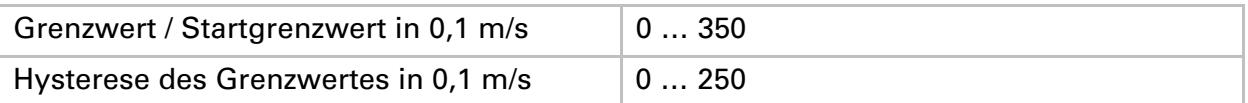

Alle anderen Parameter entsprechen denen der Temperatur Grenzwerte (siehe dort).

### **Helligkeit**

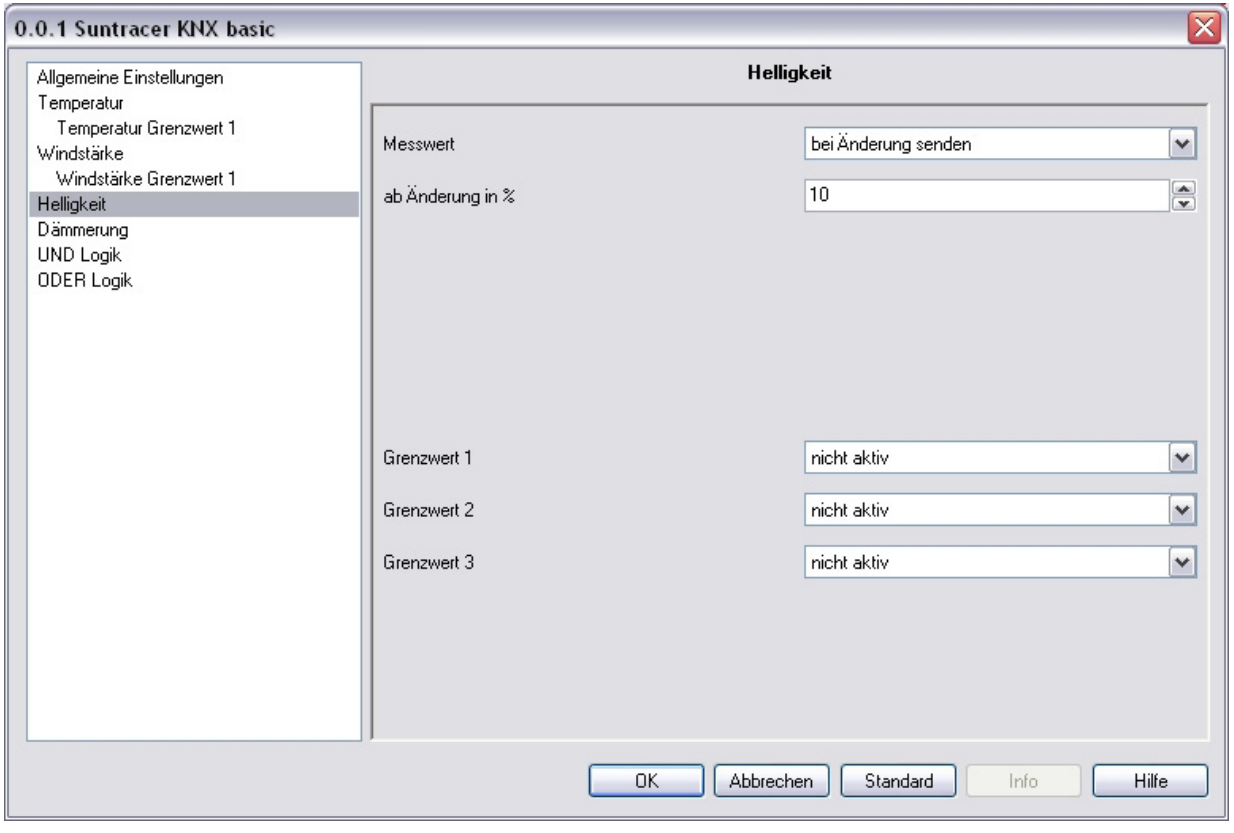

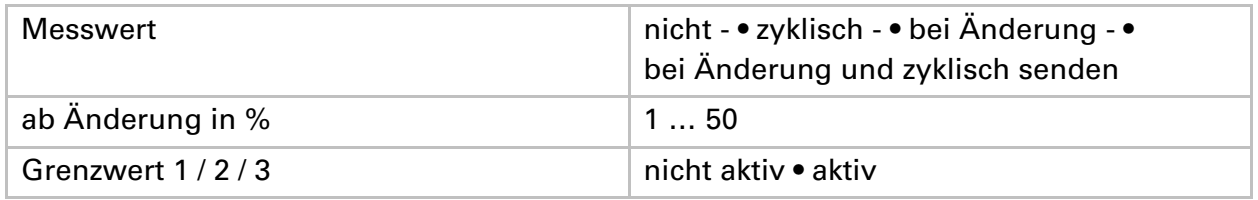

### **Helligkeit Grenzwert 1 / 2 / 3**

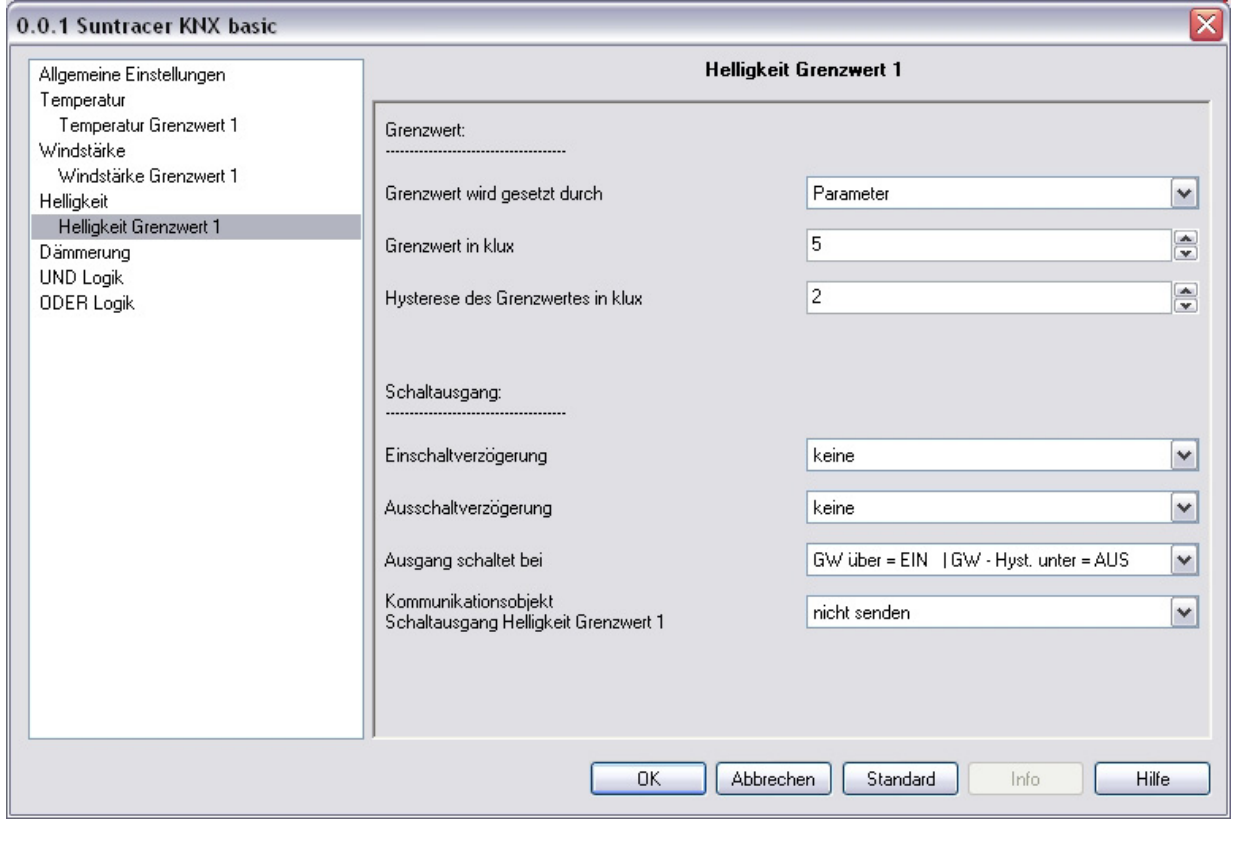

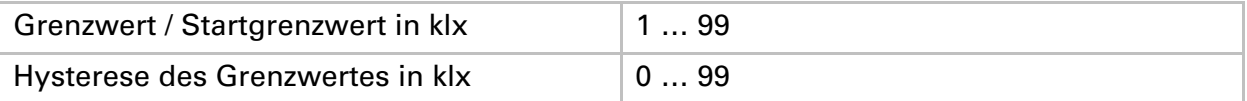

Alle anderen Parameter entsprechen denen der Temperatur Grenzwerte (siehe dort).

### **Dämmerung**

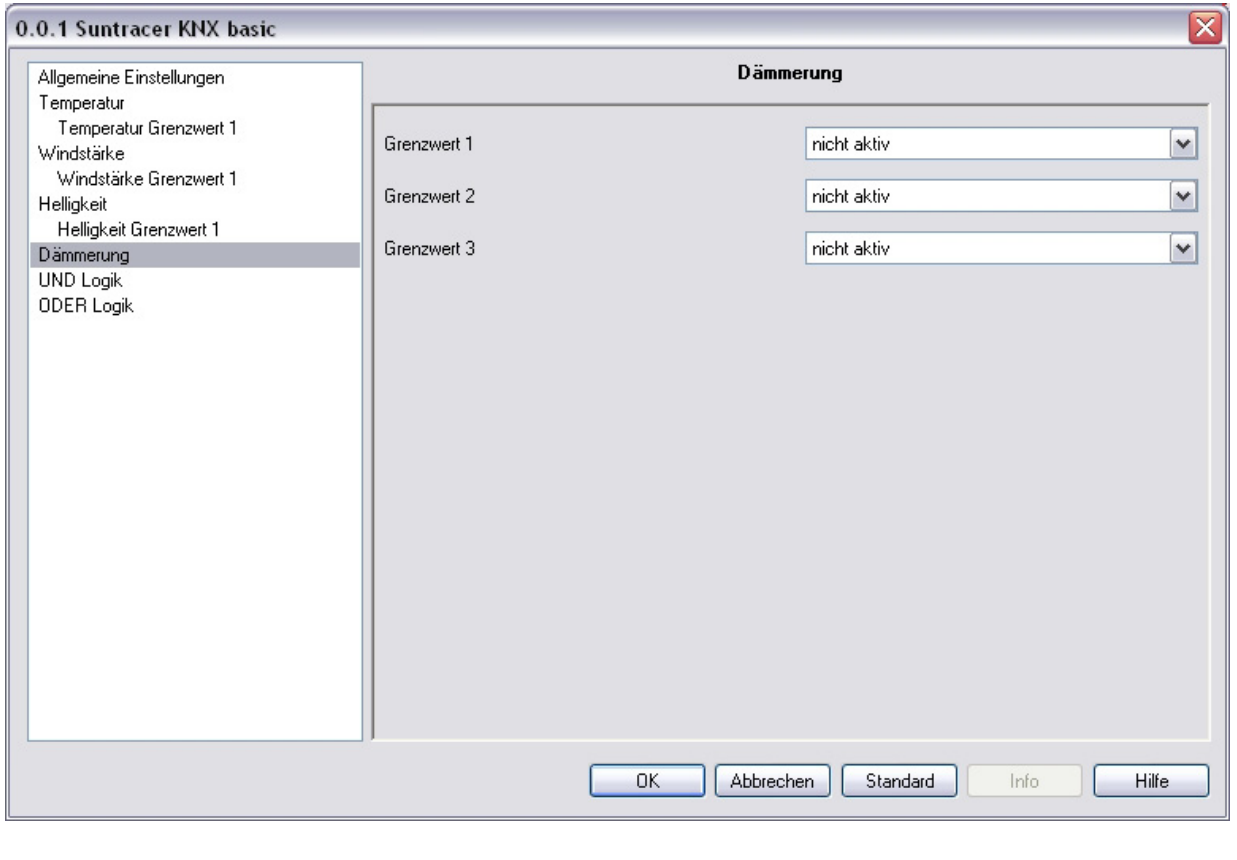

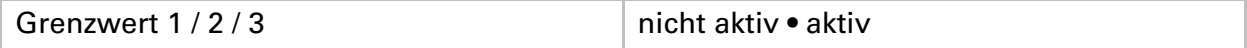

### **Dämmerung Grenzwert 1 / 2 / 3**

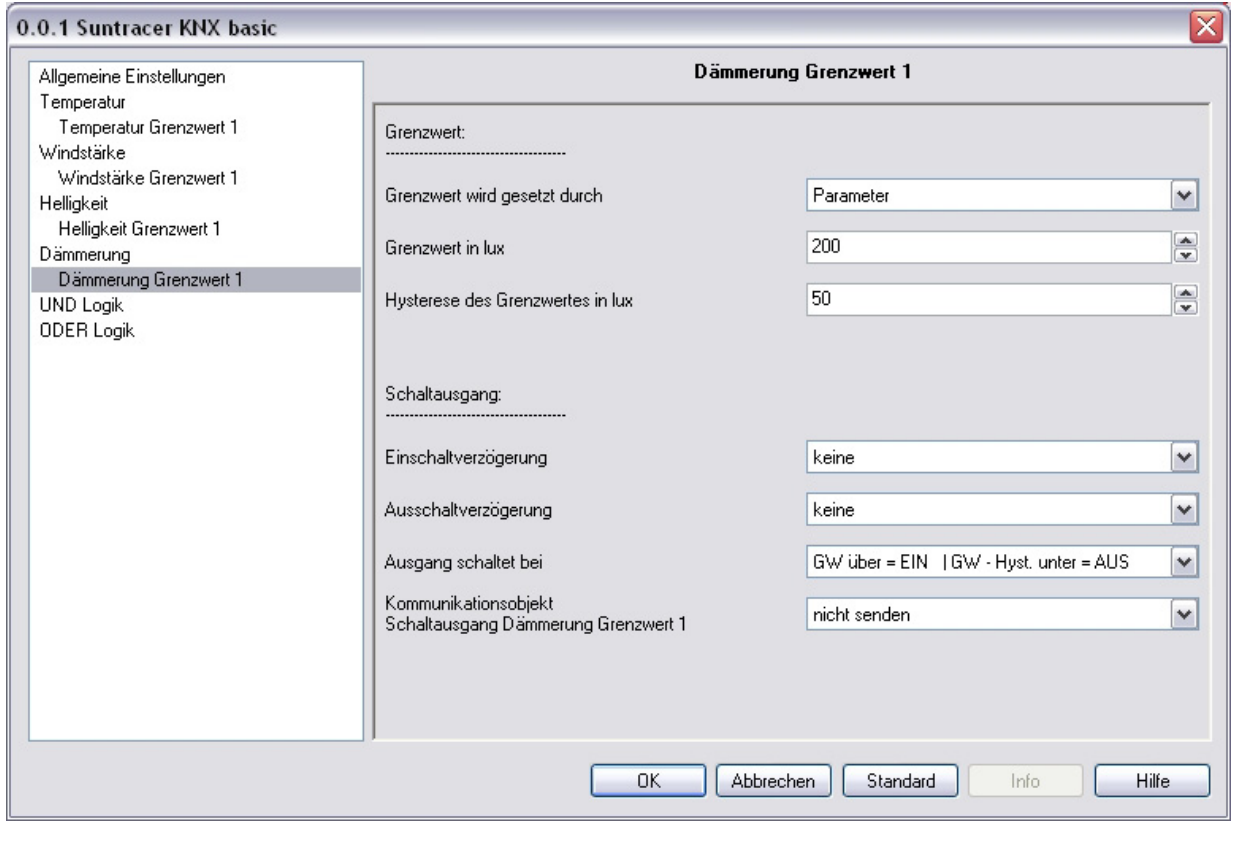

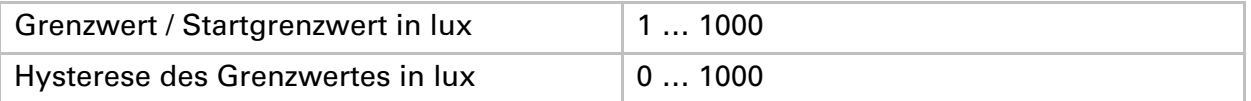

Alle anderen Parameter entsprechen denen der Temperatur Grenzwerte (siehe dort).

### **UND Logik**

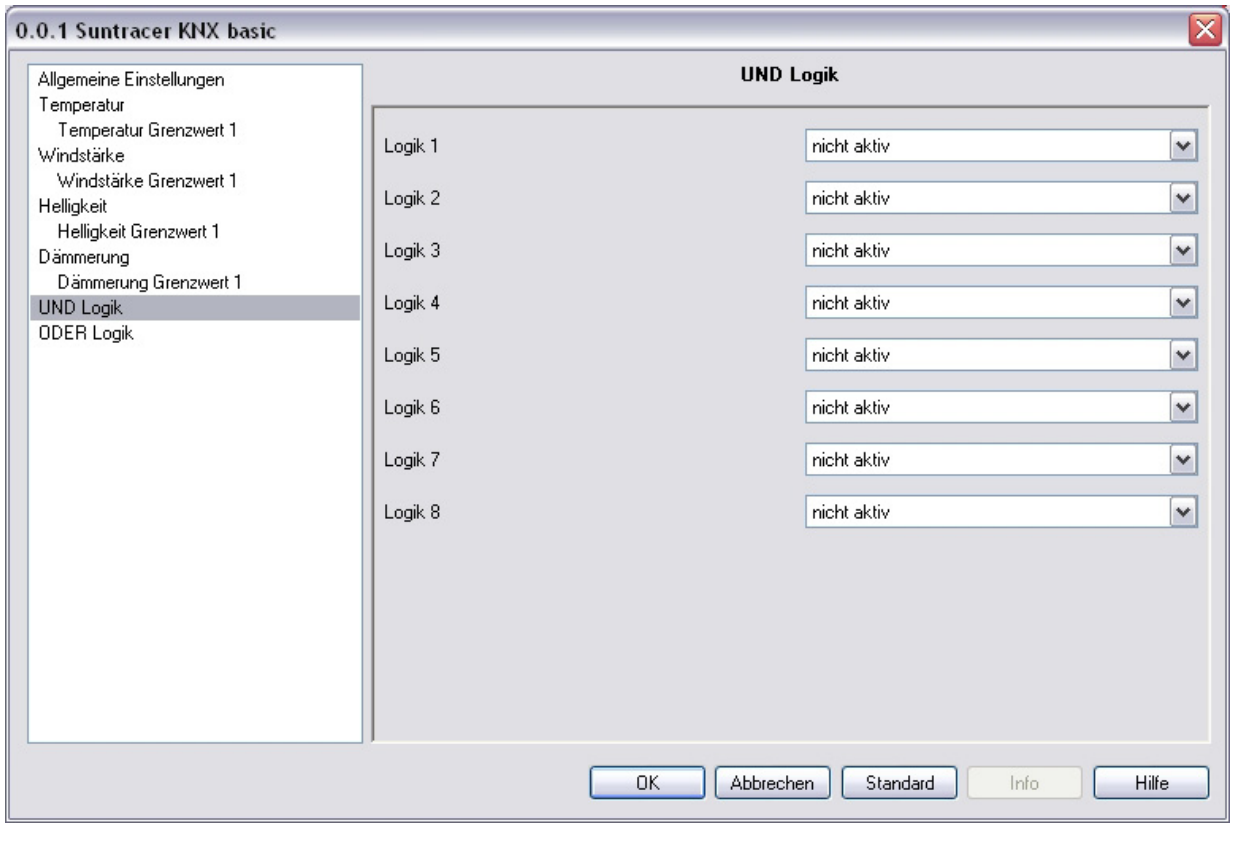

Logik 1 / 2 / 3 / 4 / 5 / 6 / 7 / 8 nicht aktiv • aktiv

### **UND Logik 1 / 2 / 3 / 4 / 5 / 6 / 7 / 8**

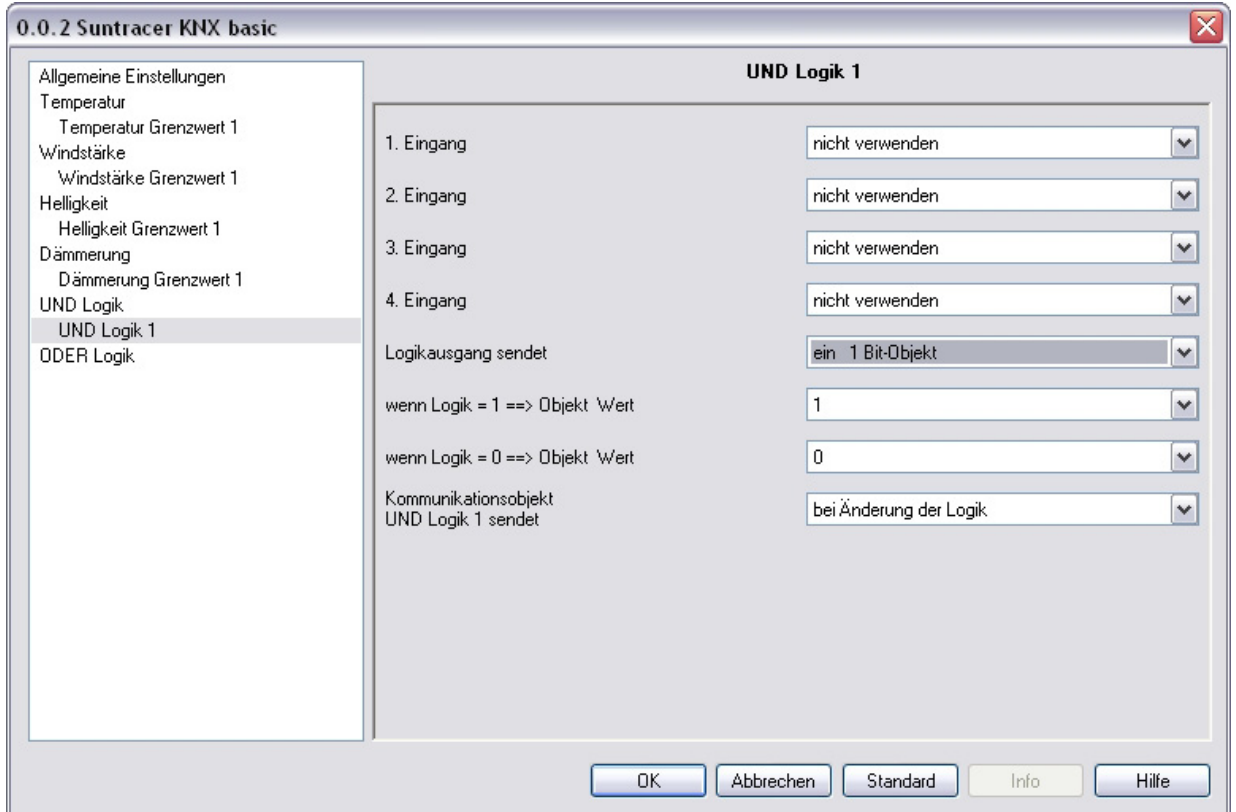

#### **Wenn der Logikausgang ein 1 Bit-Objekt sendet:**

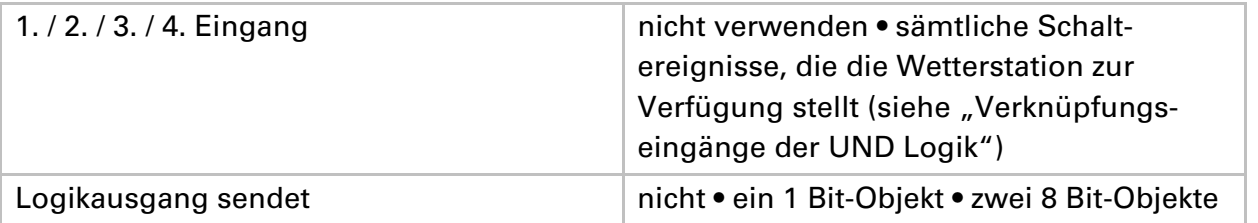

#### Einstellung "Logikausgang sendet ein 1 Bit-Objekt":

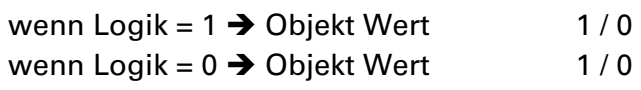

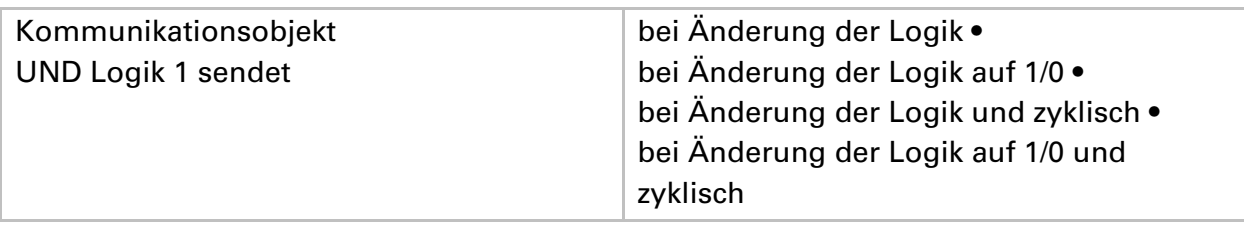

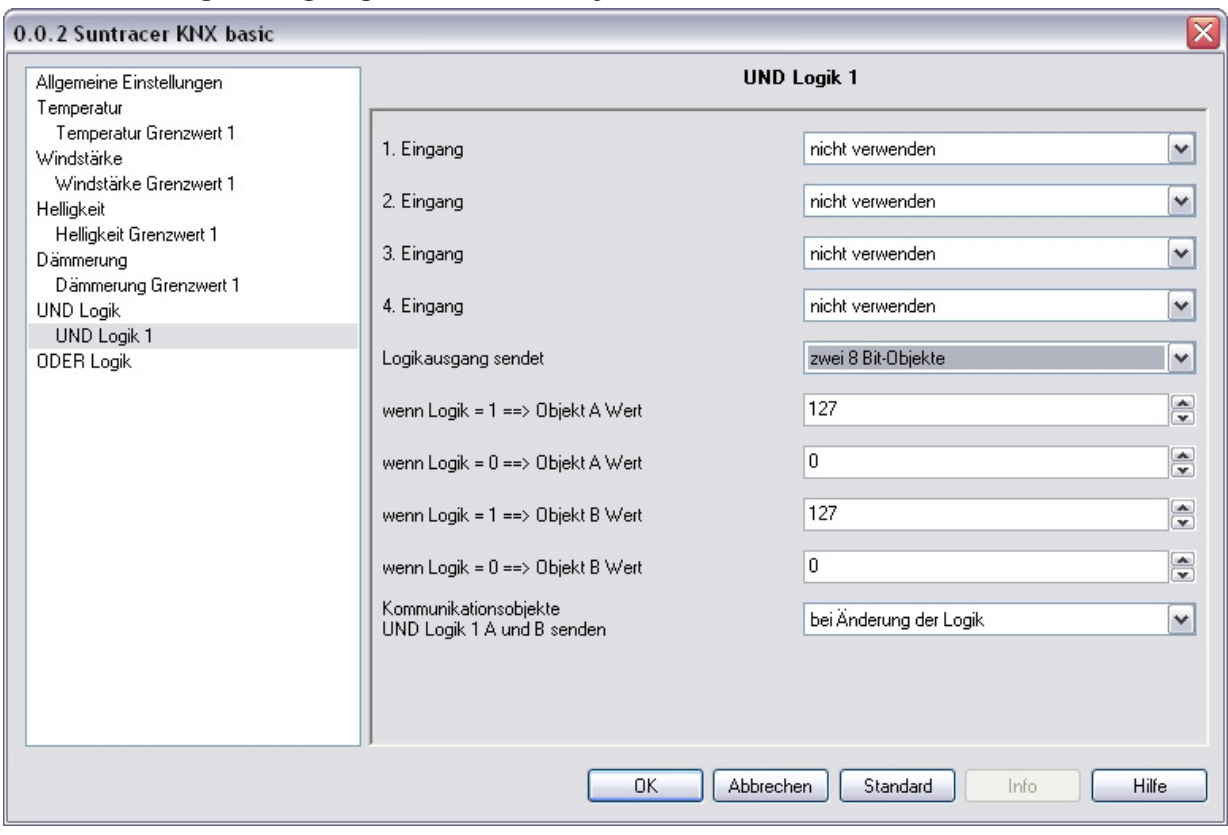

#### **Wenn der Logikausgang zwei 8 Bit-Objekte sendet:**

#### Einstellung "Logikausgang sendet zwei 8 Bit-Objekte":

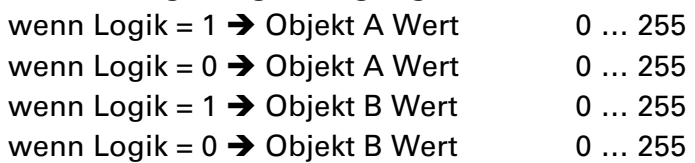

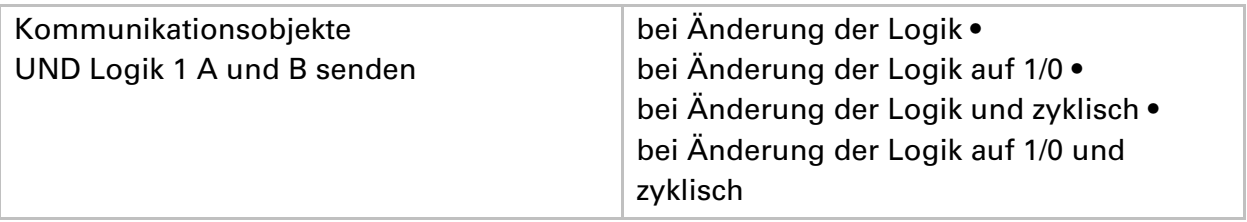

#### **Verknüpfungseingänge der UND Logik**

nicht verwenden Nacht  $= 1$ Nacht  $= 0$ Dämmerung Grenzwert 1 Dämmerung Grenzwert 1 invertiert Dämmerung Grenzwert 2 Dämmerung Grenzwert 2 invertiert Dämmerung Grenzwert 3 Dämmerung Grenzwert 3 invertiert Helligkeit Grenzwert 1 Helligkeit Grenzwert 1 invertiert Helligkeit Grenzwert 2 Helligkeit Grenzwert 2 invertiert Helligkeit Grenzwert 3 Helligkeit Grenzwert 3 invertiert Kommunikationsobjekt Logikeingang 1 Kommunikationsobjekt Logikeingang 1 invertiert Kommunikationsobjekt Logikeingang 2 Kommunikationsobjekt Logikeingang 2 invertiert Kommunikationsobjekt Logikeingang 3 Kommunikationsobjekt Logikeingang 3 invertiert Kommunikationsobjekt Logikeingang 4 Kommunikationsobjekt Logikeingang 4 invertiert Kommunikationsobjekt Logikeingang 5 Kommunikationsobjekt Logikeingang 5 invertiert Kommunikationsobjekt Logikeingang 6 Kommunikationsobjekt Logikeingang 6 invertiert Kommunikationsobjekt Logikeingang 7 Kommunikationsobjekt Logikeingang 7 invertiert Kommunikationsobjekt Logikeingang 8 Kommunikationsobjekt Logikeingang 8 invertiert Regen Ja Regen Nein Störung Temperatur Störung Temperatur invertiert Störung Wind Störung Wind invertiert Temperatur Grenzwert 1 Temperatur Grenzwert 1 invertiert Temperatur Grenzwert 2 Temperatur Grenzwert 2 invertiert Temperatur Grenzwert 3 Temperatur Grenzwert 3 invertiert Temperatur Grenzwert 4 Temperatur Grenzwert 4 invertiert

Wind Grenzwert 1 Wind Grenzwert 1 invertiert Wind Grenzwert 2 Wind Grenzwert 2 invertiert Wind Grenzwert 3 Wind Grenzwert 3 invertiert

### **ODER Logik**

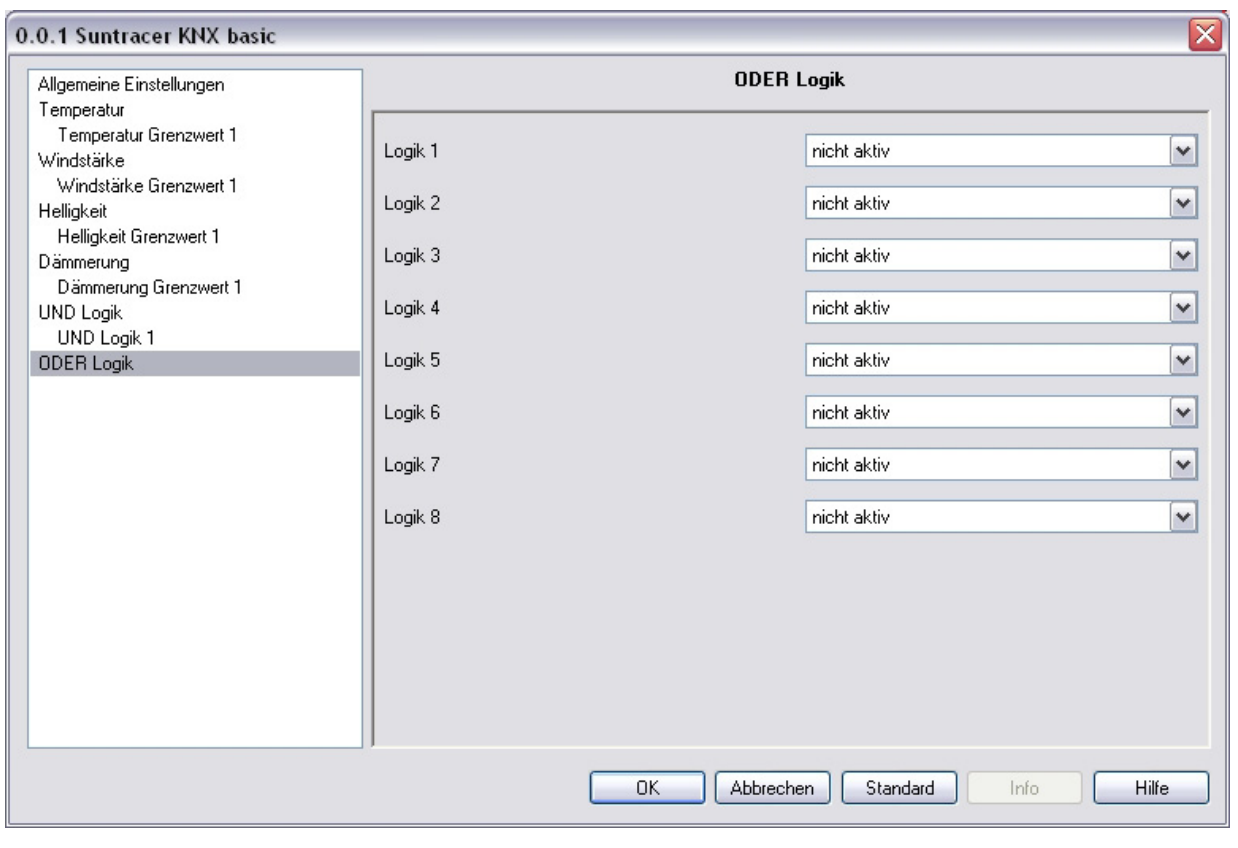

Logik 1 / 2 / 3 / 4 / 5 / 6 / 7 / 8 nicht aktiv • aktiv

### **ODER Logik 1 / 2 / 3 / 4 / 5 / 6 / 7 / 8**

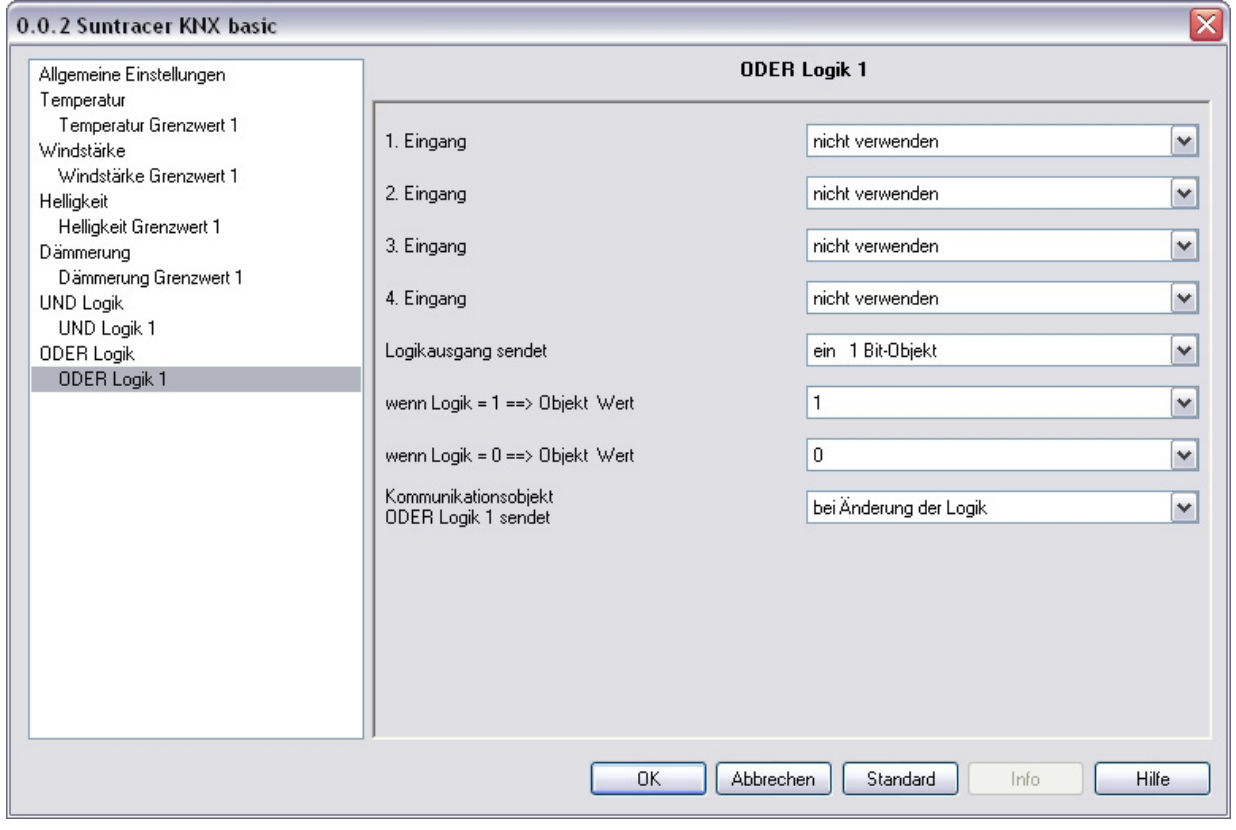

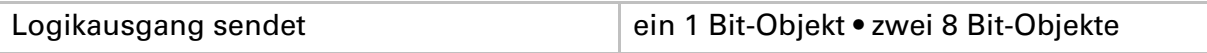

Alle Parameter der ODER Logik entsprechen denen der UND Logik.

#### **Verknüpfungseingänge der ODER Logik**

Die Verknüpfungseingänge der ODER Logik entsprechen denen der UND Logik. Zusätzlich stehen der ODER Logik die folgenden Eingänge zur Verfügung:

UND Logik Ausgang 1 UND Logik Ausgang 1 invertiert UND Logik Ausgang 2 UND Logik Ausgang 2 invertiert UND Logik Ausgang 3 UND Logik Ausgang 3 invertiert UND Logik Ausgang 4 UND Logik Ausgang 4 invertiert UND Logik Ausgang 5 UND Logik Ausgang 5 invertiert UND Logik Ausgang 6 UND Logik Ausgang 6 invertiert UND Logik Ausgang 7 UND Logik Ausgang 7 invertiert UND Logik Ausgang 8 UND Logik Ausgang 8 invertiert

#### **Elsner Elektronik GmbH**

Steuerungs- und Automatisierungstechnik

Herdweg 7 75391 Gechingen **Deutschland** 

Tel.: +49(0)70 56/93 97-0 Fax: +49(0)70 56/93 97-20

info@elsner-elektronik.de http://www.elsner-elektronik.de

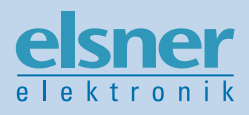